# **SNOOPER MODEL PD865 MODBUS® SERIAL INPUT Instruction Manual**

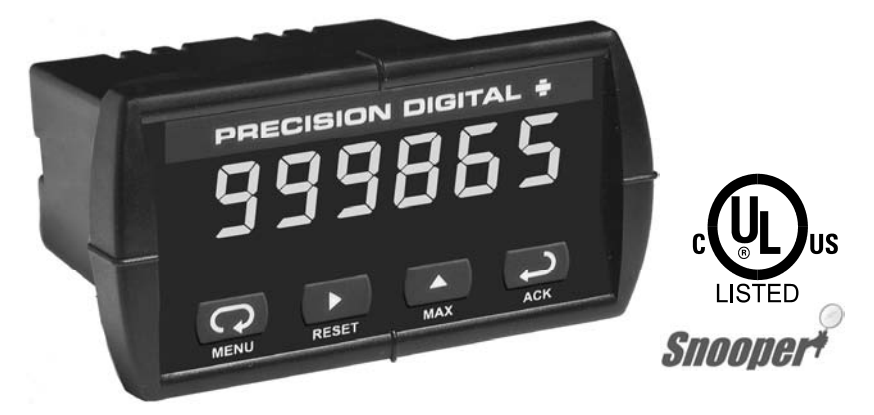

- Modbus® RTU Master, Slave, or Snooper Mode
- 6-Digit Display, 0.56" (14 mm) High, Red LEDs, Sunlight Readable
- Linear, Square Root, or Programmable Exponent
- 16-Point Linearization
- Maximum/Minimum Display
- Type 4X, NEMA 4X, IP65 Front
- Universal Power Supply 85-265 VAC
- 12-36 VDC/12-24 VAC Power Option
- 2 or 4 Relays + 4-20 mA Output Options
- 24 VDC Transmitter Power Supply Option
- RS-485 Serial Communications
- Proxy Polling for up to 8 Process Variables

#### **PRECISION DIGITAL CORPORATION**

89 October Hill Road • Holliston, MA 01746 USA Tel (800) 343-1001 • Fax (508) 655-8990

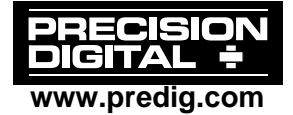

#### **Disclaimer**

The information contained in this document is subject to change without notice. Precision Digital makes no representations or warranties with respect to the contents hereof; and specifically disclaim any implied warranties of merchantability or fitness for a particular purpose.

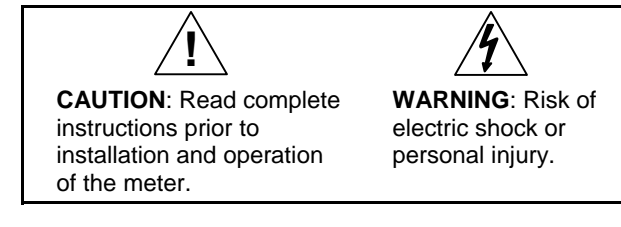

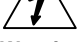

#### **Warning**

This product is not recommended for life support applications or applications where malfunctioning could result in personal injury or property loss. Anyone using this product for such applications does so at his/her own risk. Precision Digital Corporation shall not be held liable for damages resulting from such improper use.

#### **Limited Warranty**

Precision Digital Corporation warrants this product against defects in material or workmanship for the specified period under "Specifications" from the date of shipment from the factory. Precision Digital's liability under this limited warranty shall not exceed the purchase value, repair, or replacement of the defective unit.

#### **Registered Trademarks**

All trademarks mentioned in this document are the property of their respective owners.

©2010-2012 Precision Digital Corporation. All rights reserved.

### **www.predig.com**

# **Table of Contents**

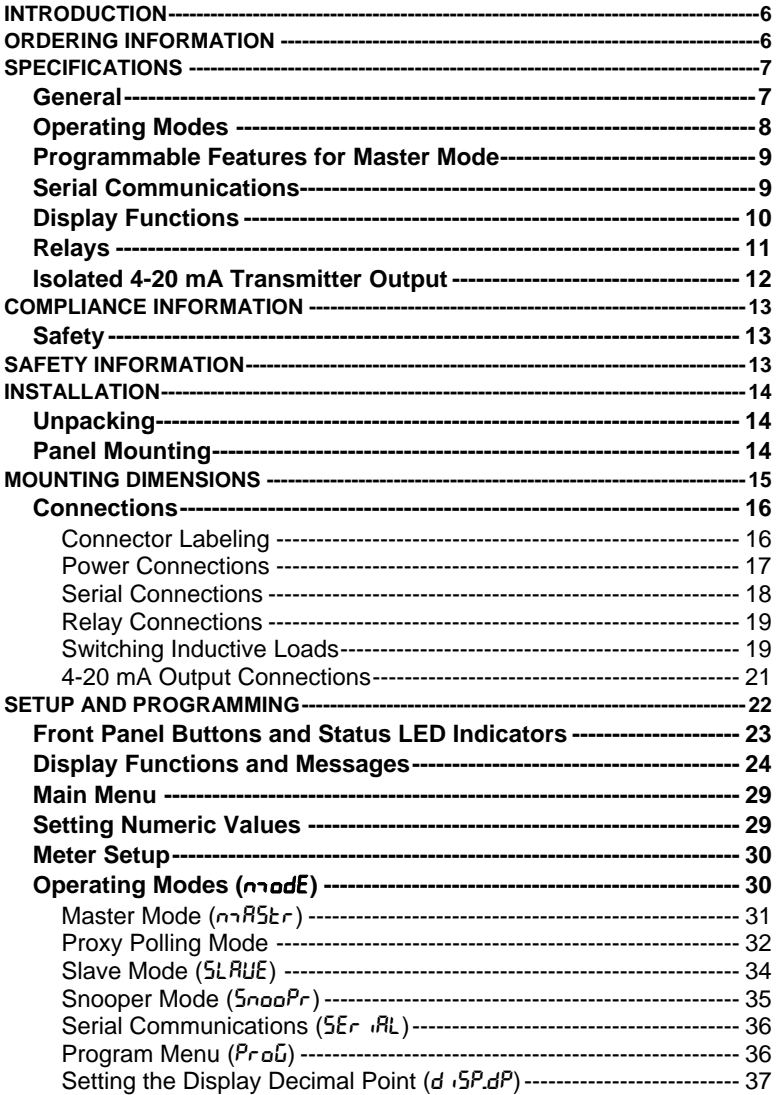

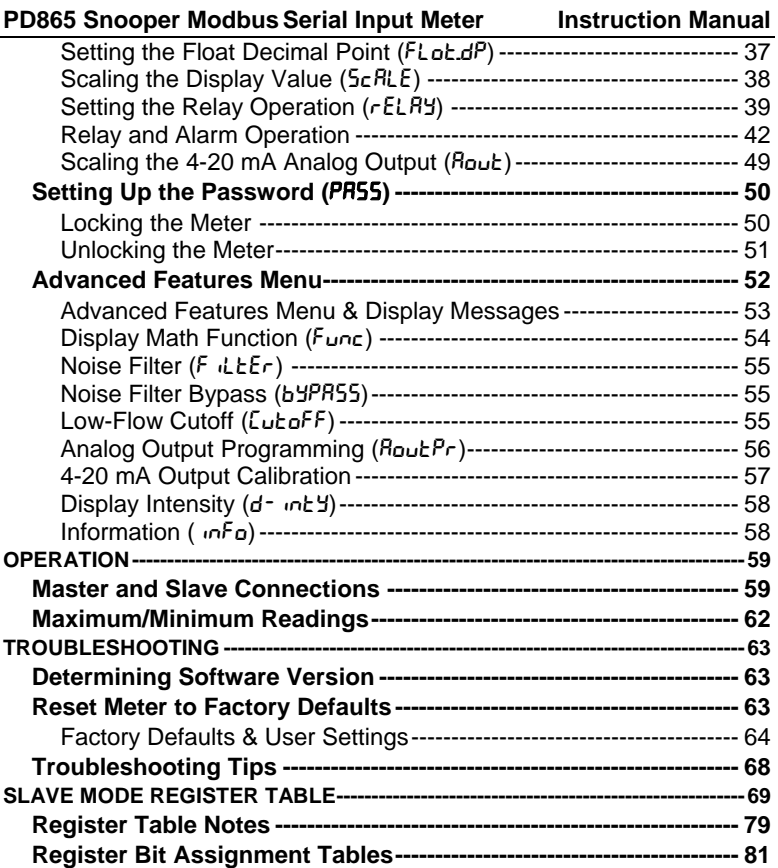

# **Table of Figures**

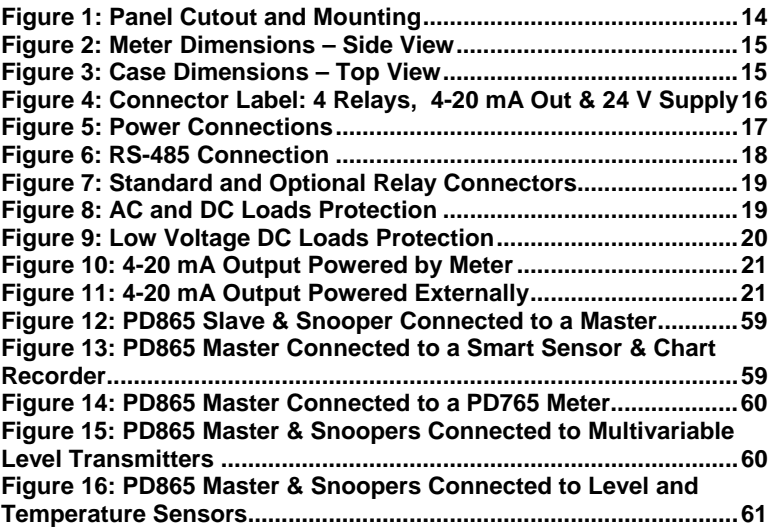

# **INTRODUCTION**

The PD865 Snooper Modbus Serial Input Meter can be programmed as a Modbus RTU Master, Slave, or Snooper. As a Master, the PD865 reads a slave device, scales the data from it, displays the result, and operates the internal relays and 4-20 mA output. The PD865 Master mode is capable of polling up to 8 process variables (Proxy polling feature); it displays PV1 and allows other PD865s in Snooper mode to read any of the variables being polled by the Master. As a Slave, it is controlled by a master device. The data sent to it by the master is scaled, displayed, and used to operate the relays and 4-20 mA output. As a Snooper the PD865 listens to the Modbus traffic and picks up a specific register or registers being polled by a Master device from a specific slave device and processes the data being read.

The PD865 Snooper is housed in a shallow-depth 1/8 DIN panel meter enclosure that features a NEMA 4X front panel. Data is displayed on an adjustable intensity, six-digit seven-segment LED display. The Snooper can be powered from 85-265 VAC or 12-36 VDC. It comes standard with 2 relays and is available with 2 additional relays and 4-20 mA output as options.

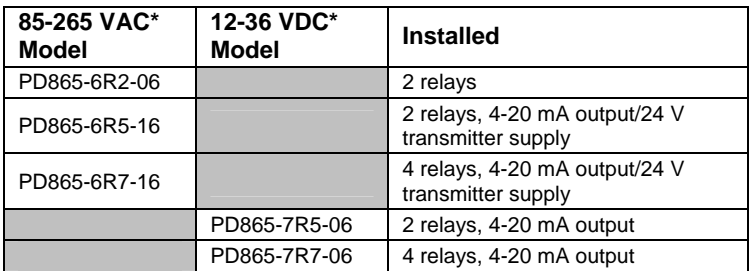

# **ORDERING INFORMATION**

\*All models may be powered from AC or DC. See Specifications for details.

#### **Accessories**

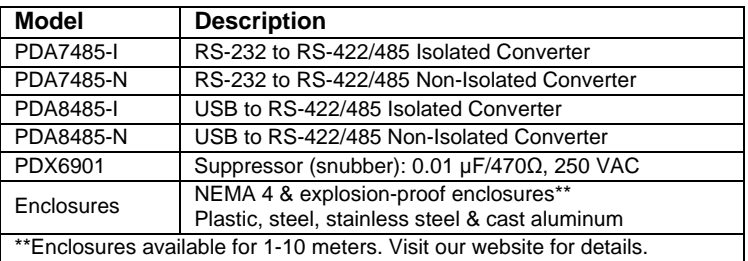

### **SPECIFICATIONS**

*Except where noted all specifications apply to operation at +25°C.* 

### **General**

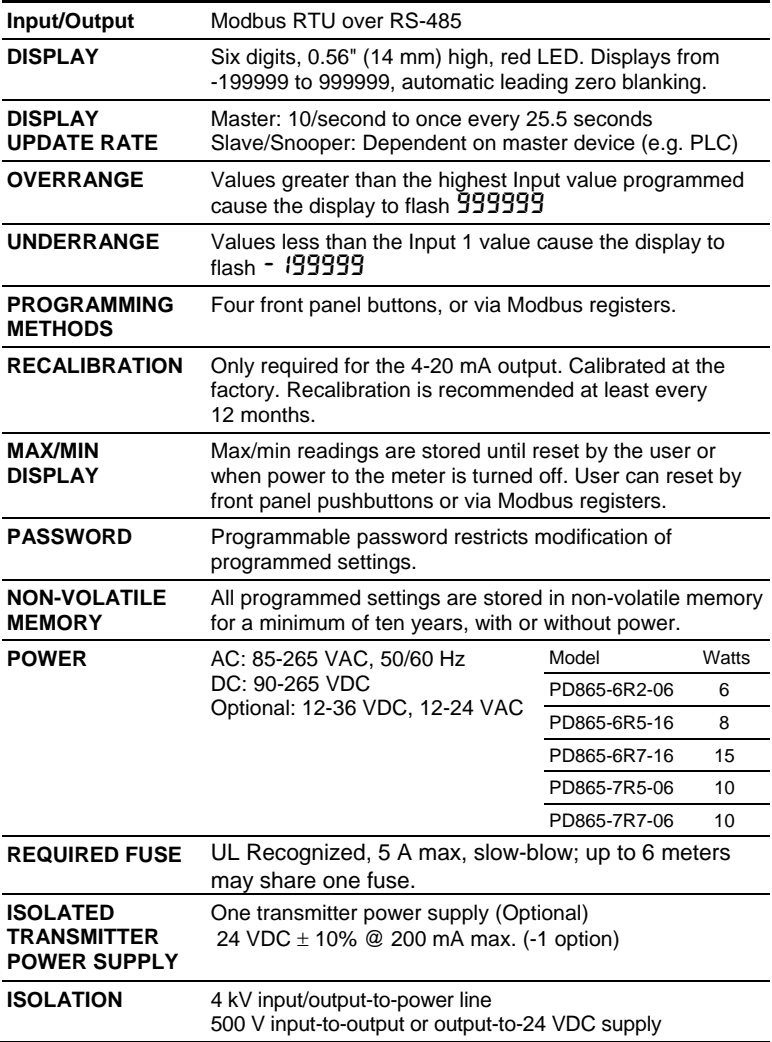

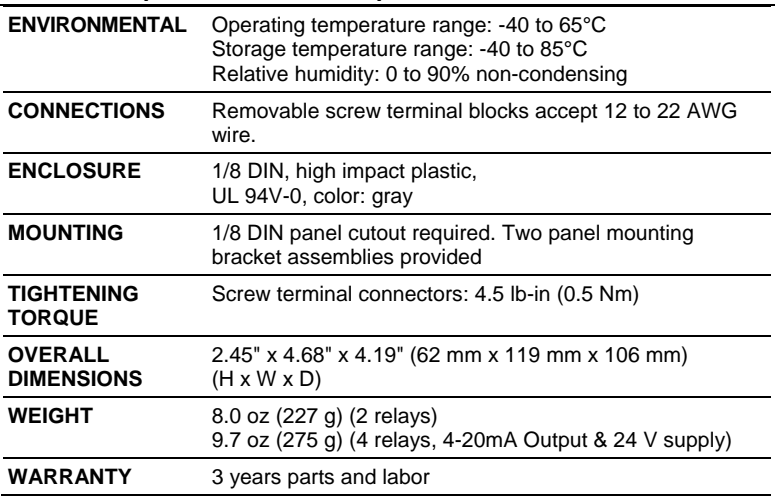

## **Operating Modes**

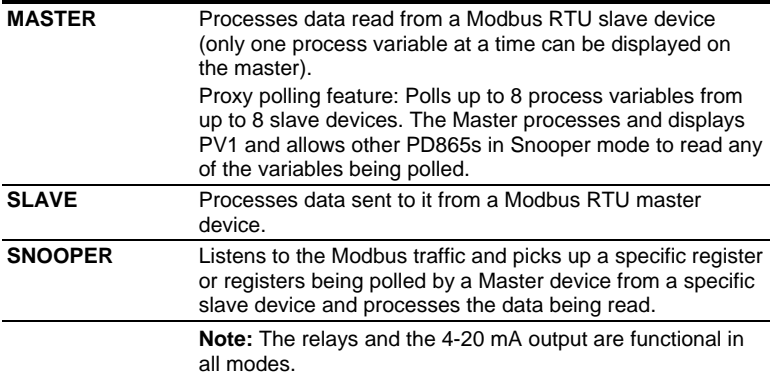

### **Programmable Features for Master Mode**

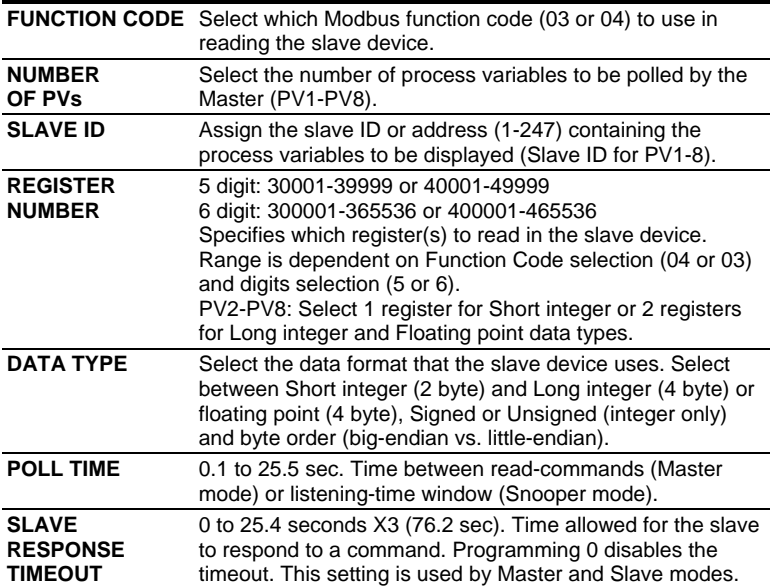

# **Serial Communications**

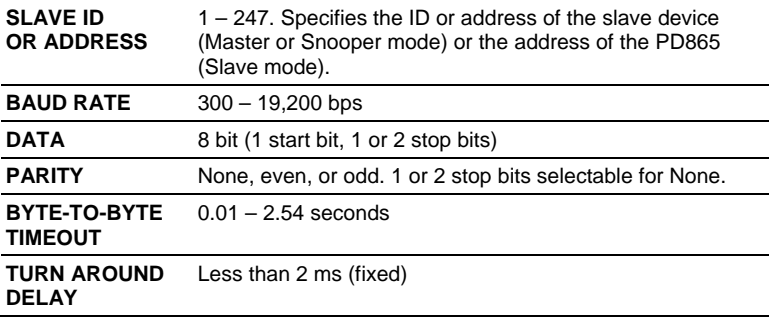

### **Display Functions**

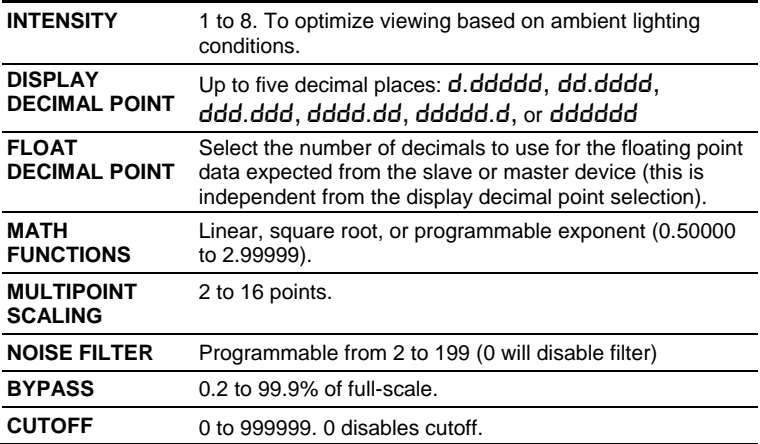

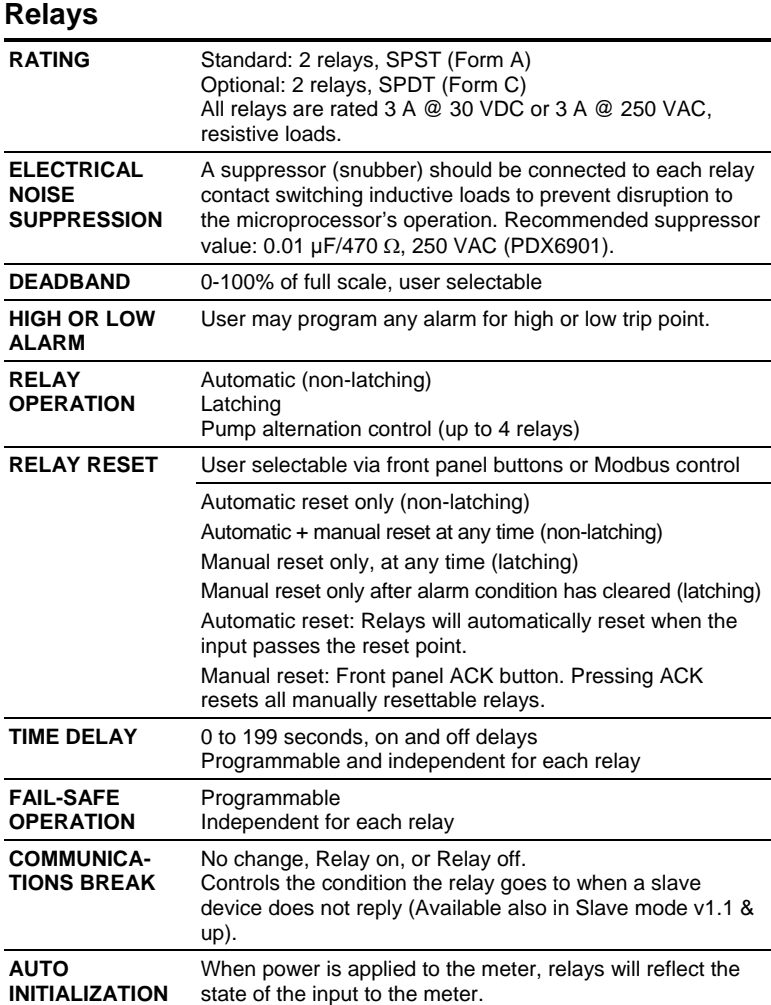

**Fail-safe operation:** relay coil is energized in non-alarm condition. In case of power failure, relay will go to alarm state.

# **Isolated 4-20 mA Transmitter Output**

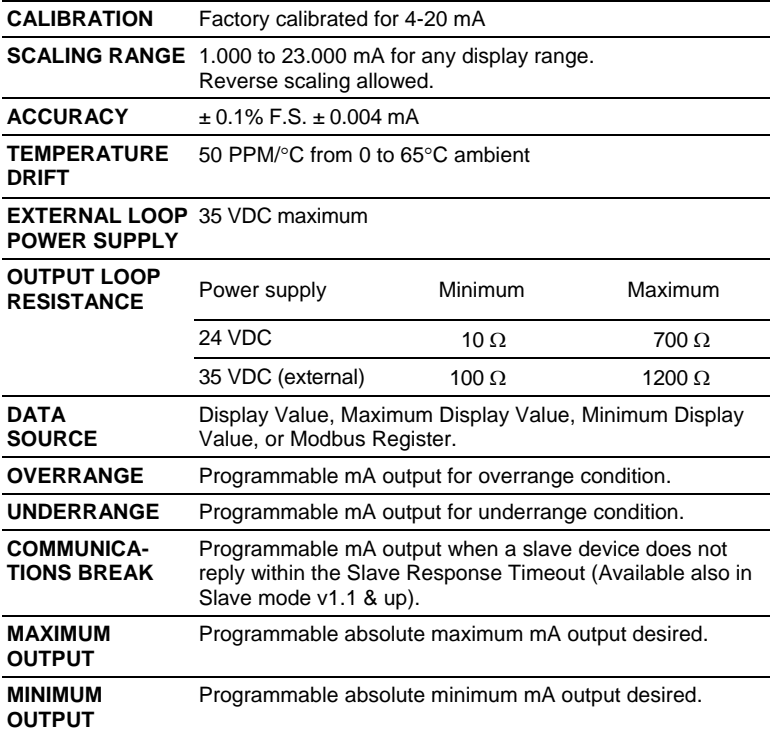

# **COMPLIANCE INFORMATION**

### **Safety**

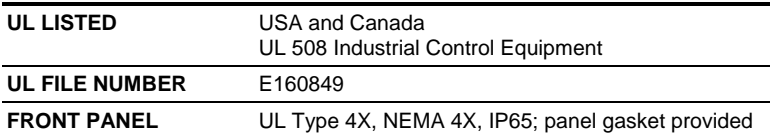

# **SAFETY INFORMATION**

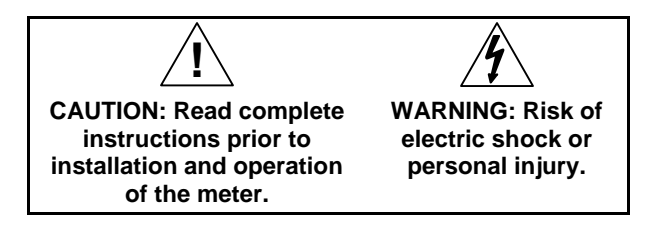

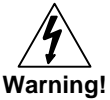

*Hazardous voltages exist within enclosure. Installation and service should be performed only by trained service personnel.* 

# **INSTALLATION**

There is no need to remove the meter from its case to complete the installation, wiring, and setup of the meter.

# **Unpacking**

Remove the meter from box. Inspect the packaging and contents for damage. Report damages, if any, to the carrier. If any part is missing or the meter malfunctions, please contact your supplier or the factory for assistance.

# **Panel Mounting**

- Prepare a standard 1/8 DIN panel cutout 3.622" x 1.772" (92 mm x 45 mm). Refer to Figure 1 for more details.
- Clearance: allow at least 4" (102 mm) behind the panel for wiring.
- Panel thickness: 0.04" 0.25" (1.0 mm 6.4 mm). Recommended minimum panel thickness to maintain Type 4X rating: 0.06" (1.5 mm) steel panel, 0.16" (4.1 mm) plastic panel.
- Remove the two mounting brackets provided with the meter (back-off the two screws so that there is  $\frac{1}{4}$ " (6.4 mm) or less through the bracket. Slide the bracket toward the front of the case and remove).
- Insert meter into the panel cutout.
- Install mounting brackets and tighten the screws against the panel. To achieve a proper seal, tighten the mounting bracket screws evenly until meter is snug to the panel along its short side. DO NOT OVER TIGHTEN, as the rear of the panel may be damaged.

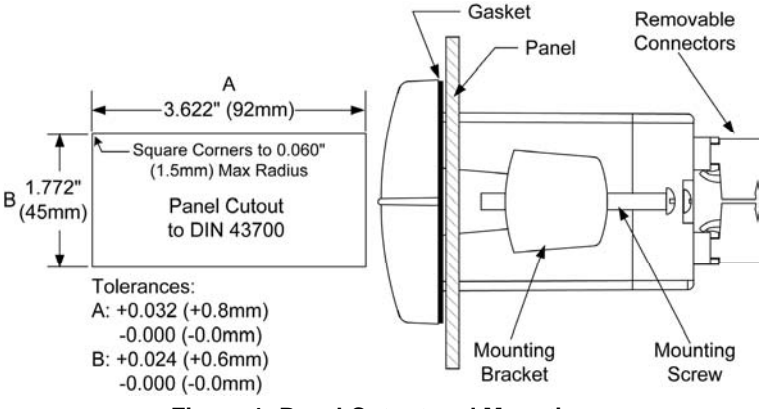

**Figure 1: Panel Cutout and Mounting** 

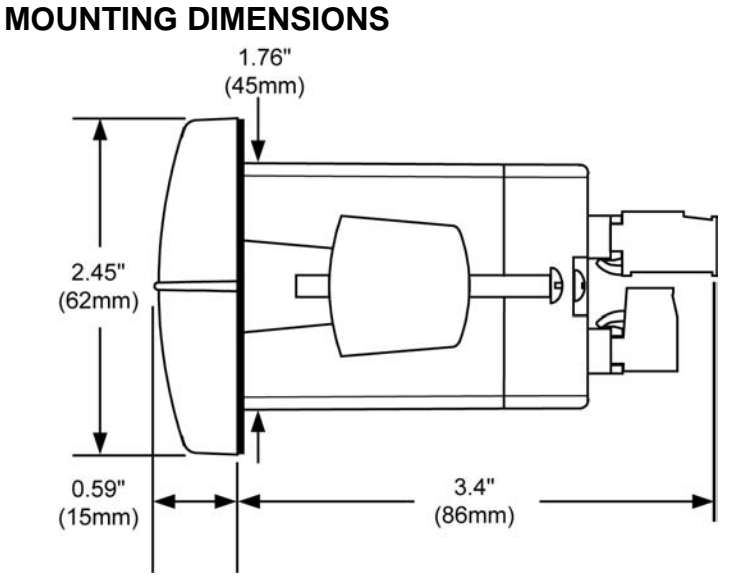

865SideViewDim

**Figure 2: Meter Dimensions – Side View**

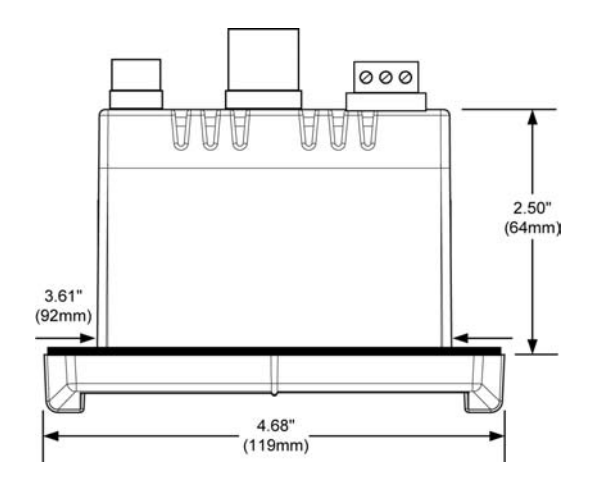

**Figure 3: Case Dimensions – Top View** 

### **Connections**

All connections are made to removable screw terminal connectors located at the rear of the meter.

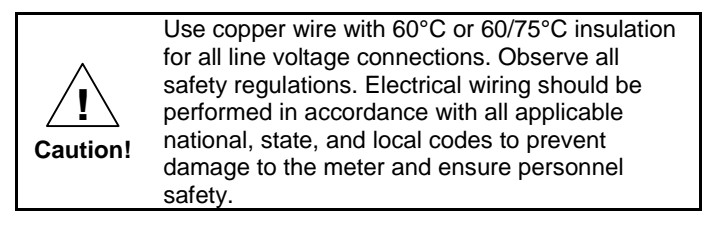

#### **Connector Labeling**

The connectors' label, affixed to the meter, shows the location of all connectors available with requested configuration.

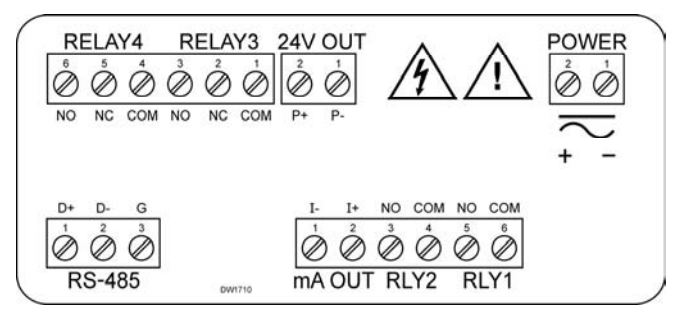

**Figure 4: Connector Label: 4 Relays, 4-20 mA Out & 24 V Supply** 

#### **Power Connections**

Power connections are made to a two-terminal connector labeled POWER in Figure 2. The meter will operate regardless of DC polarity connection. The + and - symbols are only a suggested wiring convention.

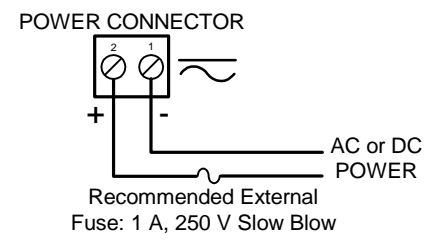

**Figure 5: Power Connections**

#### **PD865 Snooper Modbus Serial Input Meter | Instruction Manual**

#### **Serial Connections**

The PD865 is connected to an RS-485 bus with up to 32 nodes. For systems consisting of more than 32 nodes, RS-485 repeaters are necessary. Wiring connections to the PD865 are made via the three position screw terminal connector labeled RS-485. Please refer to the EIA-485 standard for complete specifications for balanced digital multipoint communications. The use of shielded twisted pair cable is recommended to protect the data signals from electrical interference. For long wire runs it is good practice to terminate the bus at both ends with a resistor connected between D+ and D- that matches the characteristic impedance of the cable. A typical termination resistor value is 120 Ω.

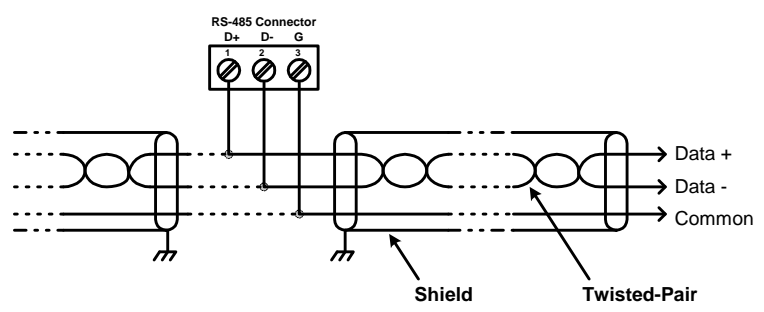

**Figure 6: RS-485 Connection** 

For point-to-point (non-multipoint) serial communications with RS-232 data communications equipment (e.g. a personal computer), an RS-232 to RS-485 converter (e.g. the Precision Digital PDA7485) is required. When using the PDA7485, connect the PD865 according to the PDA7485 wiring diagram for a two wire RS-485 application.

#### **Relay Connections**

Connections to the two, standard Form A relays, are made to the connector labeled RLY1 and RLY2. See Figure 5. Connections to the two optional Form C relays are made to the six-terminal connector labeled RELAY3 and RELAY4.

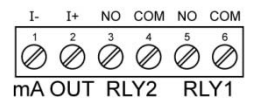

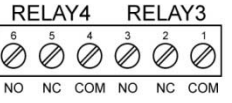

**Figure 7: Standard and Optional Relay Connectors** 

#### **Switching Inductive Loads**

The use of suppressors (snubbers) is strongly recommended when switching inductive loads to prevent disrupting the microprocessor's operation. The suppressors also prolong the life of the relay contacts. Suppression can be obtained with resistor-capacitor (RC) networks assembled by the user or purchased as complete assemblies. Refer to the following circuits for RC network assembly and installation:

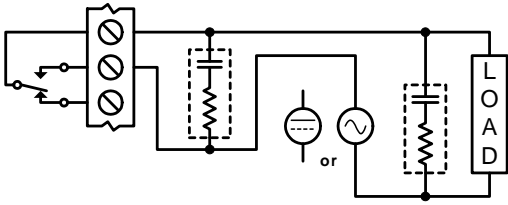

**Figure 8: AC and DC Loads Protection** 

Choose R and C as follows:

R: 0.5 to 1  $\Omega$  for each volt across the contacts.

C: 0.5 to 1 µF for each amp through closed contacts.

#### **Notes:**

- 1. Use capacitors rated for 250 VAC.
- 2. RC networks may affect load release time of solenoid loads. Check to confirm proper operation.
- 3. Install the RC network at the meter's relay screw terminals. An RC network may also be installed across the load. Experiment for best results.
- 4. For low voltage DC loads, place a diode across the load with a reverse breakdown voltage two to three times the circuit voltage and a forward current at least as large as the load current. Shown in Figure 9

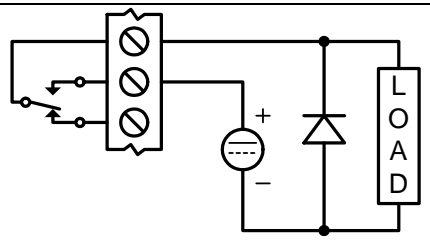

#### **Figure 9: Low Voltage DC Loads Protection**

#### **RC Networks Available from Precision Digital**

RC networks are available from Precision Digital and should be applied to each relay contact switching an inductive load. Part number: PDX6901.

**Note:** Relays are de-rated to 1/14th HP (50 watts) with an inductive load.

#### **4-20 mA Output Connections**

Connections for the 4-20 mA transmitter output are made to the connector terminals labeled "mA OUT, I-, I+". The 4-20 mA output may be powered from an internal power supply (optional) or from an external power supply.

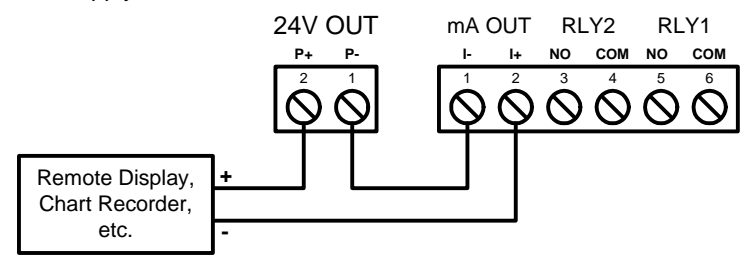

**Figure 10: 4-20 mA Output Powered by Meter** 

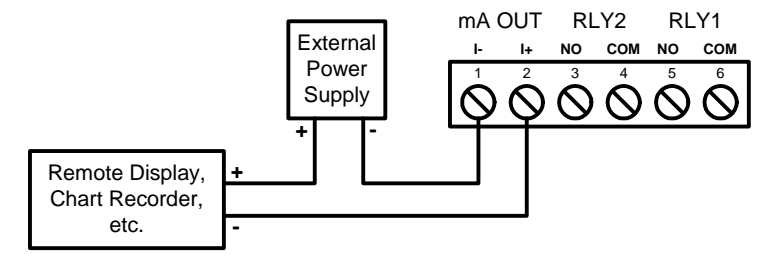

**Figure 11: 4-20 mA Output Powered Externally**

# **SETUP AND PROGRAMMING**

- There is **no need to recalibrate** the 4-20 mA output (when installed) as received from the factory.
- The 4-20 mA output is *factory calibrated* prior to shipment. The calibration equipment is certified to NIST standards.

#### **Overview**

There are no jumpers involved in the meter setup procedure. Setup and programming is done through the front panel buttons. After power and signal connections have been completed and verified, apply power to the meter.

### **Front Panel Buttons and Status LED Indicators**

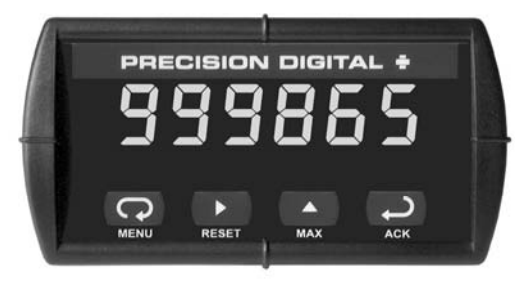

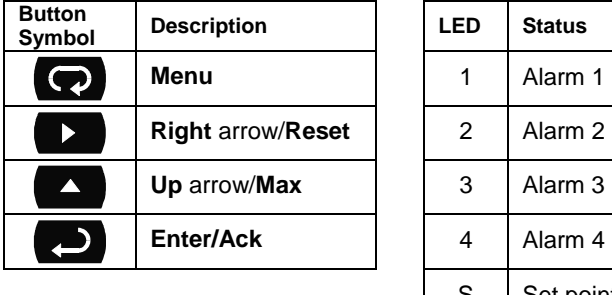

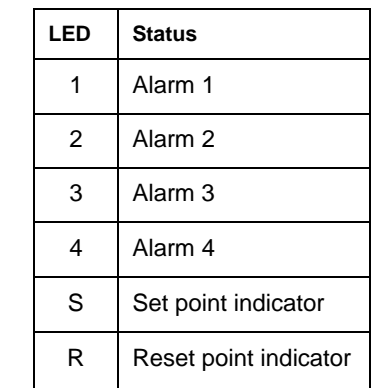

- Press the **Menu** button to enter or exit the Programming Mode at any time.
- Press the **Right** arrow button to move to the next digit during digit programming.
- Press the **Up** arrow button to scroll through the menus, decimal point, or to increment the value of a digit.
- Press the **Enter/Ack** button to access a menu, to accept a setting, or to acknowledge a relay.
- Press and hold the **Right** arrow and the **Menu** buttons, for three seconds, to access the Advanced features of the meter (Tip: press and hold **Right** arrow first then **Menu**).
- See page 62 to display maximum and minimum readings.

### **Display Functions and Messages**

The meter displays various functions and messages during setup/programming and operation. The following table shows the displayed functions and messages with their action/setting description.

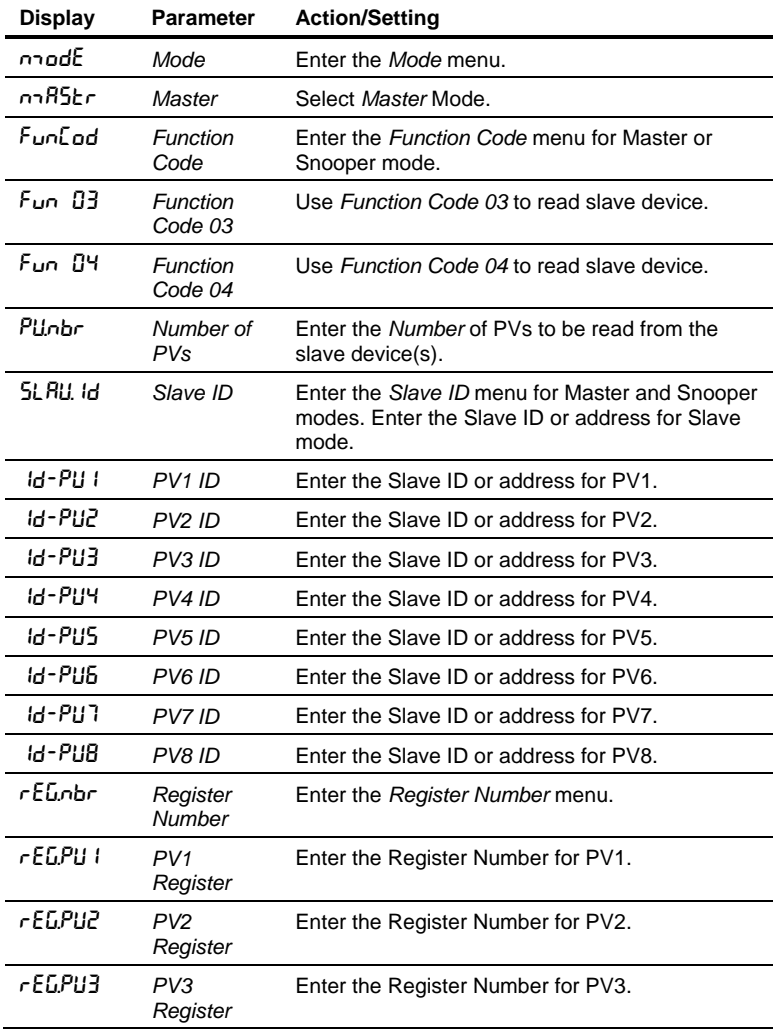

| <b>Display</b>  | Parameter                   | <b>Action/Setting</b>                                                                                                    |
|-----------------|-----------------------------|----------------------------------------------------------------------------------------------------|
| r ЕБРИЧ         | PV4<br>Register             | Enter the Register Number for PV4.                                                                                                    |
| r EGPUS         | PV <sub>5</sub><br>Register | Enter the Register Number for PV5.                                                                                                    |
| <b>FEGPUG</b>   | PV <sub>6</sub><br>Register | Enter the Register Number for PV6.                                                                                                    |
| rEGPUT          | PV7<br>Register             | Enter the Register Number for PV7.                                                                                                    |
| rEGPUB          | PV8<br>Register             | Enter the Register Number for PV8.                                                                                                    |
| $1 - c E L$     | 1 Register                  | Select 1 register for the assigned PV (short<br>integer).                                                                                        |
| 2-rEG           | 2 Registers                 | Select 2 registers for the assigned PV (long,<br>float).                                                                                         |
| មិ ម៉ឺ កូ<br>មួ | Reg. Numb.<br>digits        | Select either 5 (x0001-x9999) or 6 (x00001-<br>x65536) digits for the Register Number by<br>pressing the Right arrow in Register Number<br>menu. |
| dRER I          | Data Type                   | Enter the <i>Data type</i> menu for PV1.                                                                                                    |
| Short           | Short<br>Integer            | Select Short Integer as the data type to be read<br>from the slave device (PV1).                                                                 |
| LonG            | Long<br>Integer             | Select Long Integer as the data type to be read<br>from the slave device (PV1).                                                                  |
| FLoRE           | Floating<br>Point           | Select Floating Point as the data type to be read<br>from the slave device (PV1).                                                                |
| bed             | <b>BCD</b>                  | Select BCD format for Short or Long integers.                                                                                                    |
| b infle d       | Binary                      | Select Binary format for Short or Long<br>integers.                                                                                              |
| ის მო           | Unsigned                    | Select Unsigned Binary format for Short or Long<br>integers.                                                                                     |
| 5 :ნინძ         | Signed                      | Select Signed Binary format for Short or Long<br>integers.                                                                                       |
| 1234            | <b>Byte Order</b>           | Select big-endian byte order.                                                                                                    |
| 432 1           | <b>Byte Order</b>           | Select little-endian byte order.                                                                                                    |

**PD865 Snooper Modbus Serial Input Meter | Instruction Manual** 

| <b>Display</b> | <b>Parameter</b>             | <b>Action/Setting</b>                                                                                                    |
|----------------|------------------------------|----------------------------------------------------------------------------------------------------|
| 5143           | <b>Byte Order</b>            | Select byte-swapped big-endian byte order. Not<br>available for Short integer.                                                                               |
| 34 IZ          | <b>Byte Order</b>            | Select byte-swapped little-endian byte order. Not<br>available for Short integer.                                                                            |
| t-Poll         | Poll Time                    | Enter the time between read commands. In other<br>words, how often the display is updated in<br>Master mode or how long to wait for data in<br>Snooper mode. |
| $E - r E 5P$   | Slave<br>Response<br>Timeout | Enter the time allowed for a slave device to<br>respond to a command.<br>This setting is applicable to Master and Slave<br>modes.                            |
| SL RUE         | Slave                        | Select Slave mode.                                                                                                    |
| SoppPr         | Snooper                      | Select Snooper mode.                                                                                                    |
| SEr IRL        | Serial                       | Enter Serial menu.                                                                                                    |
| bRud           | Baud                         | Enter the Baud rate menu.                                                                                                    |
| 300            | 300 baud                     | Select 300 baud for all serial communications.                                                                                                    |
| 600            | 600 baud                     | Select 600 baud for all serial communications.                                                                                                    |
| 1200           | 1200 baud                    | Select 1200 baud for all serial communications.                                                                                                    |
| 2400           | 2400 baud                    | Select 2400 baud for all serial communications.                                                                                                    |
| 4800           | 4800 baud                    | Select 4800 baud for all serial communications.                                                                                                    |
| 9600           | 9600 baud                    | Select 9600 baud for all serial communications.                                                                                                    |
| 19200          | 19200 baud                   | Select 19200 baud for all serial communications.                                                                                                    |
| PRe &Y         | Parity                       | Enter the Parity menu.                                                                                                    |
| no             | No parity                    | Select No parity.                                                                                                    |
| 1 SEOP         | 1 Stop bit                   | Select 1 stop bit with no parity                                                                                                    |
| 2 SEoP         | 2 Stop bits                  | Select 2 stop bits with no parity                                                                                                    |
| EUEn           | Even parity                  | Select Even parity.                                                                                                    |
| odd            | Odd parity                   | Select Odd parity.                                                                                                    |
| е-ьчеб         | Byte-to-byte<br>timeout      | Enter the timeout value allowed between<br>received bytes.                                                                                                   |
| ProG           | Program                      | Enter the Programming menu.                                                                                                    |

**PD865 Snooper Modbus Serial Input Meter | Instruction Manual** 

| <b>Display</b>      | <b>Parameter</b>            | <b>Action/Setting</b>                                                                                |
|---------------------|-----------------------------|----------------------------------------------------------------------------------------------------|
| a .SP.dP            | Display<br>Decimal<br>Point | Set the decimal point position for the display.<br>This is independent from float decimal point.     |
| $F$ <i>Lotd</i> $P$ | Float<br>Decimal<br>Point   | Select the decimal point for the expected floating<br>point data.                                    |
| ScRLE               | Scale                       | Enter the Scaling menu.                                                                              |
| ınP<br>ı            | <b>Input</b><br>Point 1     | Enter the <i>Input</i> value for point 1. Up to 16 points<br>can be entered in Linear mode.          |
| d 15<br>ı           | Display<br>Point 1          | Enter the <i>Display</i> value for point 1. Up to 16<br>points can be entered in Linear mode.        |
| SRUE <sub>2</sub>   | Save?                       | Press Enter to save scaling data. Press Menu to<br>exit without saving.                              |
| <b>FELAY</b>        | Relay                       | Enter the Relay menu.                                                                                |
| rLY 1               | Relay1                      | Relay 1 setup. Similar menus for Relays 2 to 4<br>are not shown here.                                |
| Rct I               | Action1                     | Set relay 1 <i>action</i> (automatic, latching, etc.).                                               |
| Ruto                | Automatic                   | Set relay for automatic reset.                                                                       |
| $B$ -na $B$ n       | Auto-<br>manual             | Set relay for automatic + manual reset any time.                                                     |
| LRECH               | Latching                    | Set relay for <i>latching</i> operation.                                                             |
| $LE-ELr$            | Latching-<br>cleared        | Set relay for <i>latching</i> operation with manual reset<br>only after alarm condition has cleared. |
| RLEErn              | Alternate                   | Set relays for pump alternation control.                                                             |
| oFF                 | Off                         | Disable relay and front panel status LEDs.<br>Disable relay fail-safe operation.                     |
| SEE 1               | Set1                        | Program set point for Relay 1.                                                                       |
| r SE T              | Reset1                      | Program reset point for Relay 1.                                                                     |
| FR LSF              | Fail-safe                   | Enter Fail-safe menu.                                                                                |
| $FL5$ $I$           | Fail-safe1                  | Set relay 1 fail-safe operation. Similar menus for<br>Relays 2 to 4 are not shown here.              |
| on                  | Оn                          | Enable fail-safe operation.                                                                          |
| oFF                 | Off                         | Disable fail-safe operation.                                                                         |
| dELRY               | Delay                       | Enter Time Delay menu.                                                                               |

#### **PD865 Snooper Modbus Serial Input Meter | Instruction Manual**

| <b>Display</b>        | <b>Parameter</b>                   | <b>Action/Setting</b>                                                                                |
|-----------------------|------------------------------------|----------------------------------------------------------------------------------------------------|
| 4L Y<br>ı             | Relay 1<br>Delays                  | Enter relay 1 time delay setup. Similar menus for<br>Relays 2 to 4 are not shown here.               |
| ł<br>on               | Relay 1<br>On Delay                | Set relay 1 On time-delay.                                                                           |
| oFF<br>ı              | Relay 1<br>Off Delay               | Set relay 1 Off time-delay.                                                                          |
| ьrЕRР                 | Communica<br>tions Break<br>Action | Enter Communications Break menu.                                                                     |
| $b$ r $E$ R $P$ I     | Relay 1<br><b>Break</b><br>Action  | Enter Relay 1 Break Action. Similar menus for<br>Relays 2 to 4 are not shown here.                   |
| no Rct                | No Action                          | No change in Relay state when Communications<br>Break detected.                                      |
| oFF                   | <b>Off Action</b>                  | Relay turns off when Communications Break<br>detected.                                               |
| on                    | On Action                          | Relay turns on when Communications Break<br>detected.                                                |
| Rout                  | Analog<br>Output<br>Scaling        | Enter the Analog Output Scaling menu.                                                                |
| d <sub>'</sub> S<br>ł | Display 1                          | Program the first Display value for the Analog<br>Output.                                            |
| ı<br>out              | Output 1                           | Program the first Output value that corresponds<br>to the Display 1 value for the Analog Output.     |
| d S<br>2              | Display 2                          | Program the second Display value for the<br>Analog Output.                                           |
| 2<br>out              | Output 2                           | Program the second Output value that<br>corresponds to the Display 2 value for the<br>Analog Output. |
| <b>PR55</b>           | Password                           | Enter the Password menu.                                                                             |
| uni oE                | Unlocked                           | Meter is unlocked.<br>Program password to lock meter.                                                |
| Lo[d                  | Locked                             | Meter is <i>locked</i> .<br>Enter password to unlock meter.                                          |
| 999999<br>- 199999    | Flashing<br>display                | Overrange condition and<br>Underrange conditions.                                                    |

### **Main Menu**

The main menu consists of the most commonly used functions: *Mode*, *Serial*, *Program*, and *Password*.

 Press **Menu** button to enter Meter Programming then press **Up** arrow button to scroll through the main menu.

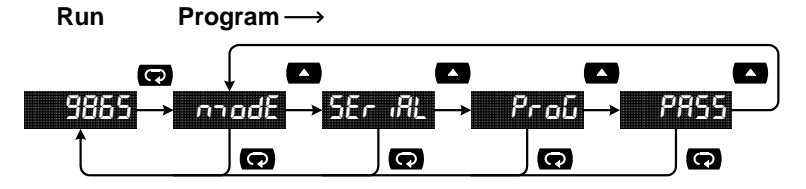

- Press **Menu** at any time, to exit and return to Meter Run. Changes made to settings prior to pressing **Enter/Ack** are not saved.
- Changes to the settings are saved to memory only after pressing **Enter/Ack**.
- The display automatically moves to the next menu every time a setting is accepted by pressing **Enter/Ack**.

# **Setting Numeric Values**

The numeric values are set using the **Right** and **Up** arrow buttons. Press **Right** arrow to select next digit and **Up** arrow to increment digit value.

The digit being changed is displayed brighter than the rest.

Press the **Enter/Ack** button, at any time, to accept a setting or **Menu** button to exit without saving changes. Pressing **Menu** to exit while entering Scaling data does not save *any* of the Scaling data.

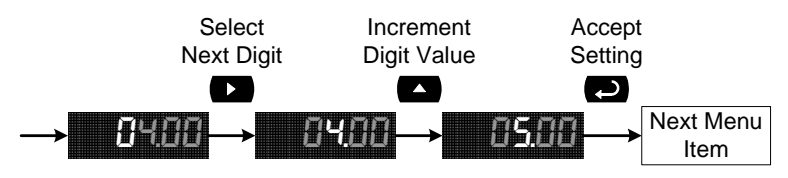

If a digit cannot be changed because it will cause an out of range value, the next digit will be selected automatically.

Go to the *Program-Decimal Point* menu to select the decimal point.

### **Meter Setup**

## **Operating Modes (**nmode**)**

The *Mode* menu is used to select how the meter is to function:

- 1. Master: Reads a slave device, scales the data from it, displays the result, and operates the relays and 4-20 mA output. Proxy polling feature: The Master polls from 1 to 8 process variables from 1 to 8 slave devices. The Master processes and displays PV1 and allows other PD865s in Snooper mode to read any of the variables being polled.
- 2. Slave: Read and controlled by a master device (PLC, DCS, etc). The data sent to it by the master is scaled, displayed, and used to operate the relays and 4-20 mA output. All parameters are accessible via the Slave Mode Register Table on page 69.
- 3. Snooper: Listens to the Modbus traffic and picks up a specific register or registers being polled by a Master device from a specific slave device and processes the data being read.

The Master mode requires additional parameter selection to specify how the slave device is to be read and how to interpret the data.

Press **Menu** to enter Meter Programming. Press the **Enter/Ack** button to access any menu or press **Up** arrow button to scroll through choices. Press the **Menu** button to exit at any time and return to Meter Run.

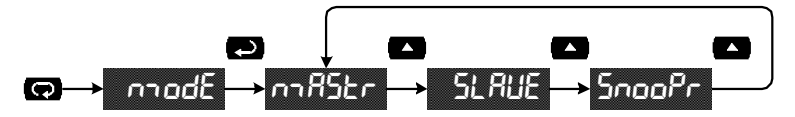

#### **Master Mode (**nmastr**)**

The Master mode contains the following submenus: select which Function Code to use, the number of PVs to poll, the slave IDs and register numbers, the type and format of data for PV1, the slave Polling time and Response timeout.

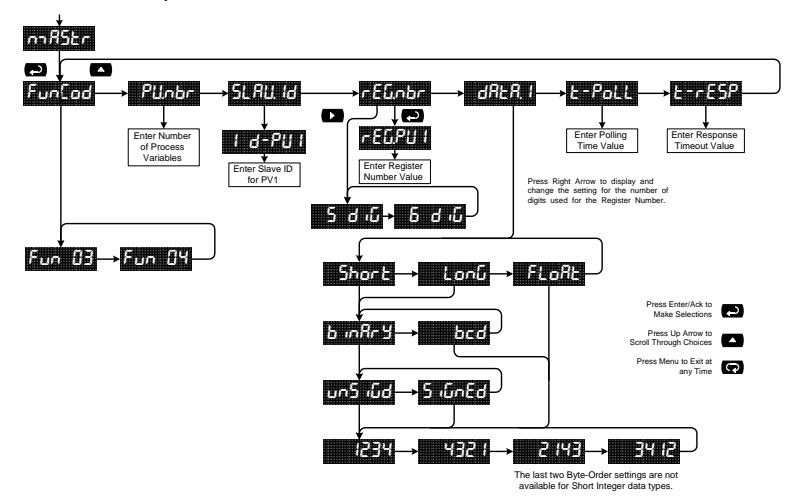

The Master ignores the decimal point setting for most slave devices that specify a Short or Long integer. For example, a slave that is displaying 12.34 is read as 1,234. Floating point data may or may not utilize the decimal point. Refer to the slave's operating manual to make sure.

The Register Number range is based on the Function Code and the number of digits selected. See the following table.

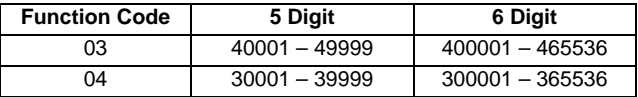

#### **Proxy Polling Mode**

Proxy Polling mode is enabled when a number greater than 1 is entered in the PUnbr (number of PV's) menu. In this mode, the PD865 acts as a Master and polls up to an additional 7 slave devices, enabling other PD865s, operating in Snooper mode, to read and display that polled data. In Proxy Polling mode, the PD865 Master always displays PV1, the first value polled.

The baud rate for polling more than 2 variables should be set to be greater than 4800 bps. A faster baud rate will produce fewer communication errors and breaks.

#### **Application Using Proxy Polling**

In this application we have a system consisting of an MTS M-Series multivariable level gauge connected to three PD865s displaying Product Level, Interface Level, and Average Temperature.

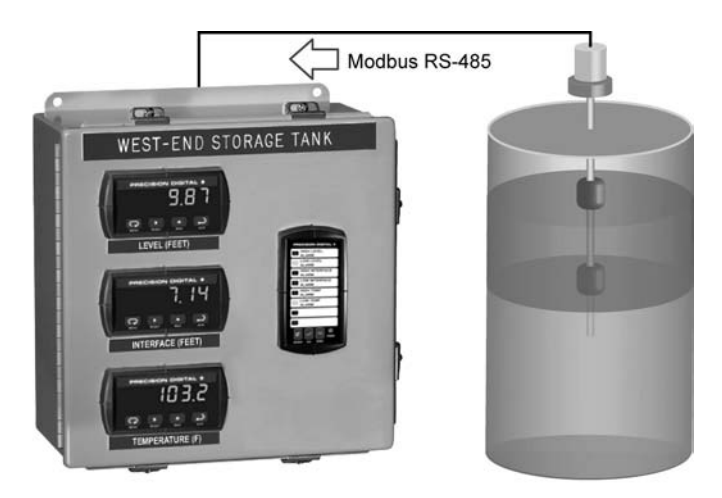

#### **Register Numbers & Process Variables**

30001 (40001) - Product Level 30003 (40003) - Interface Level 30017 (40017) - Average Temperature

#### **PD865 Snooper Modbus Serial Input Meter Instruction Manual**

The following table shows the system setup for the MTS M-Series gauge, the PD865 Master, and the two PD865 Snoopers:

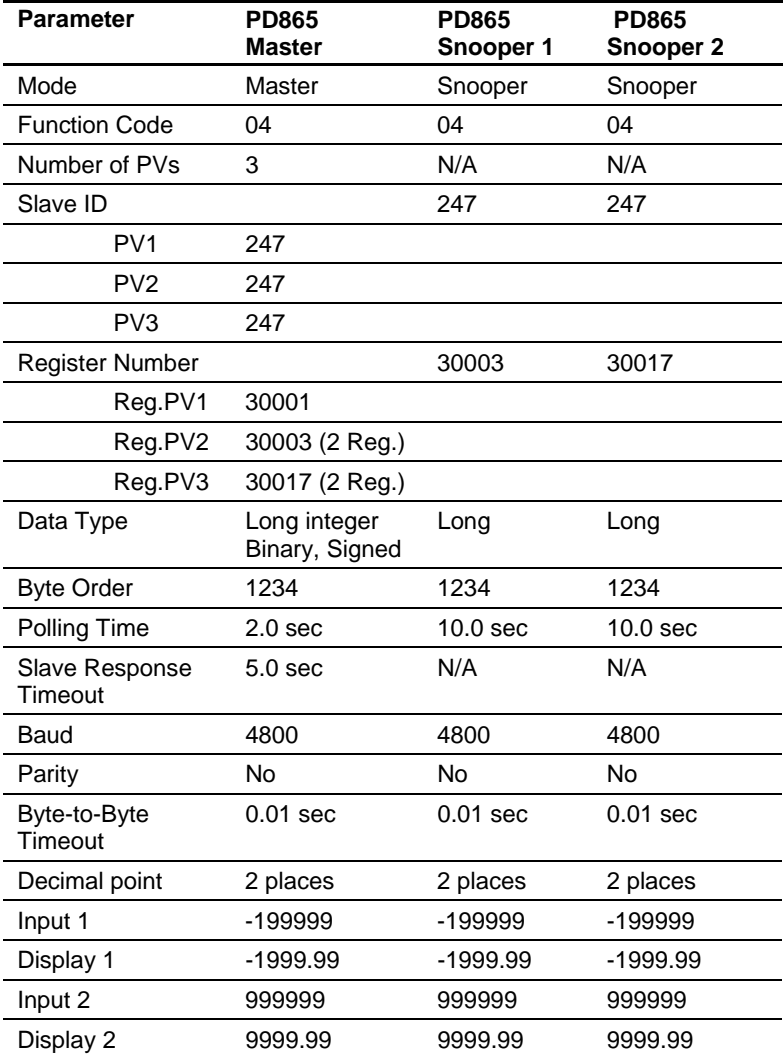

#### **Slave Mode (**Slave**)**

The Slave mode is capable of accepting Long and Float data types. Refer to the Slave Mode Register Table for details of all the predefined parameters.

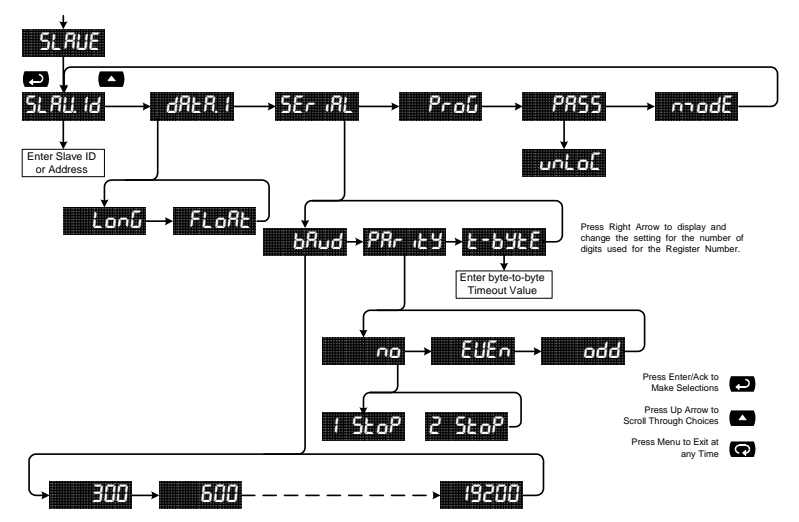

#### **Snooper Mode (**Snoopr**)**

The Snooper mode is used to listen to data being transmitted on the bus. Multiple Snoopers can be connected to the RS-485 bus and display any process variable. The same process variable can be displayed in multiple locations.

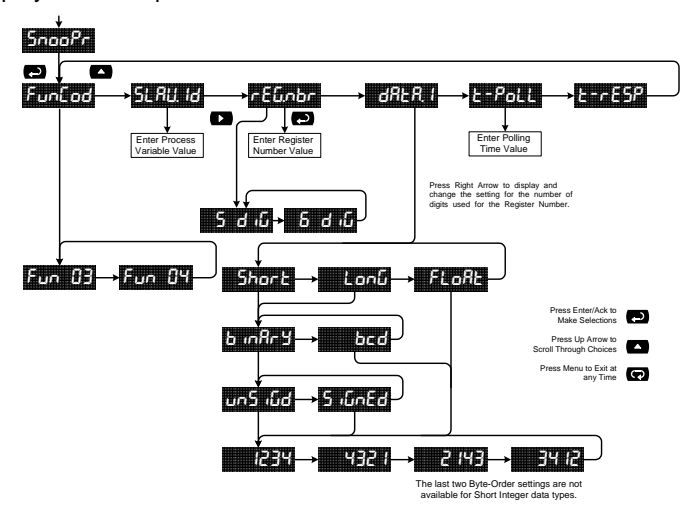

#### Notes:

- 1. To minimize the possibility of communication errors and communication break conditions, use a poll time of 5 seconds or more with slow baud rates (e.g. 4800 bps or less).
- 2. The poll time for meters set up for Snooper mode must be greater than the Master's poll time. This setting corresponds to the time window during which the Snooper listens to the bus for a reply by the slave device being polled by the master device. As soon as the Snooper detects a new reply on the bus, the display is updated. If there is no reply within the Poll Time setting, the Snooper goes into communications break condition.
- 3. The Slave Response Timeout ( $E rE5P$ ) setting is not applicable to the Snooper mode.

#### **Serial Communications (SEr**  $iRL$ **)**

The meter has an RS-485 interface. The baud rate, parity, and byte-tobyte timeout can be programmed.

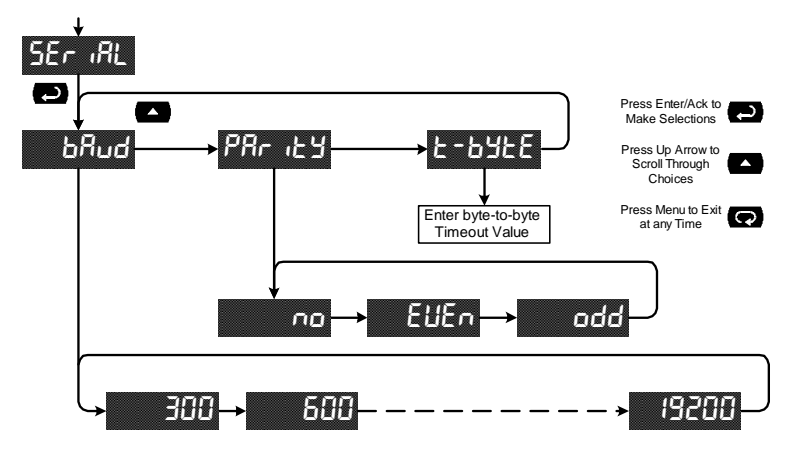

#### **Program Menu (**Prog**)**

The Programming menu contains the menus for Display Decimal Point (d . 5P.dP), Scale, Relays, and Analog Output (4-20 mA).

*Note: If Float data type has been selected, the program menu also contains a Float Decimal Point* (*FLot.dP*) selection.

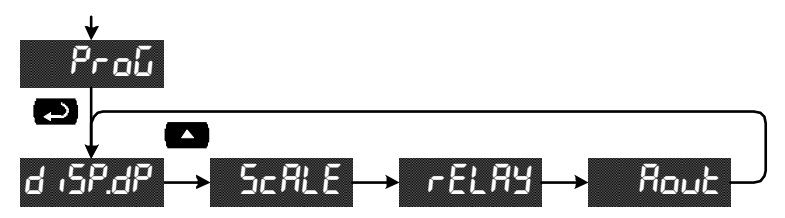
## **Setting the Display Decimal Point (**disp.dp**)**

Decimal point may be set one to five decimal places or with no decimal point at all. Pressing the **Up** arrow moves the decimal point one place to the right until no decimal point is displayed, and then it moves to the leftmost position. The decimal point is programmable only for the Display Value.

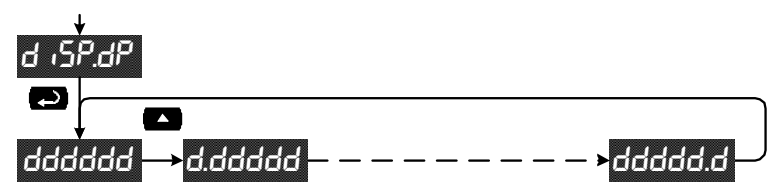

## **Setting the Float Decimal Point (**Flot.dp**)**

If floating point data type is selected, the *Float Decimal Point* menu is available. Select the number of decimals to correspond to the expected floating point data; the numbers to right of the LSD will be ignored by the meter.

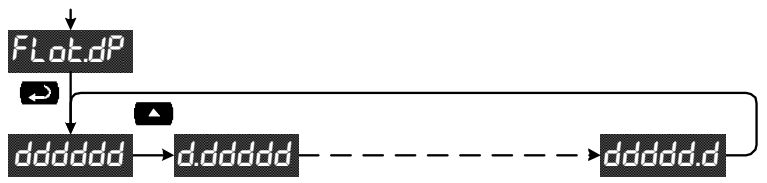

#### Example:

If you have a number such as *12.3456*, you have to tell the meter how many digits to the right are of interest to you. In this case selecting 4 places will make use of all the digits. For most applications the display decimal point will be set accordingly (*i.e.* 4 places).

If 2 decimal places are selected, the number 12.3456 is displayed as 12.35; notice that the number is rounded up.

#### **Scaling the Display Value (ScRLE)**

The data that the meter receives can be scaled to display in engineering units. Input 1 must be less than Input 2; Input 2 must be less than Input 3; etc (known as monotonic values). Press Menu after all changes have been made. The display will flash 5RUE 7. Press **Enter** to save the changes or **Menu** to exit without saving. When the Linear function is selected, up to 16 points may be programmed to handle non-linear data. Only two points are available for either the Square Root or Programmable Exponent functions. See the Advanced Features/Display Math Function menu on page 54 for more information.

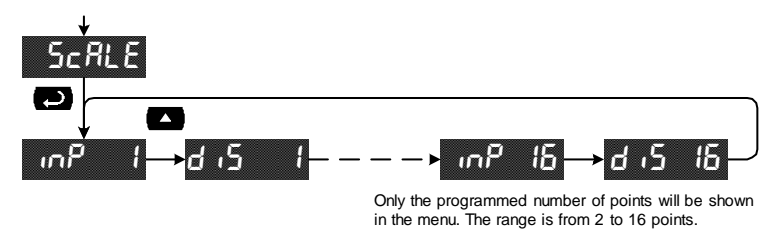

The display will alternate between  $E \cap \sigma$  and  $RR - b$  if two inputs have the same value or are not monotonic, where  $HR$  and  $bb$  represent the two erroneous input points. Undesired operation may occur if the error is not corrected. Correct the error by either changing one of the inputs in question or changing the number of points to exclude an erroneous input point.

*Note: Data that is outside the working Input range will cause an out of range condition. For example, if 4 points are programmed, data less than Input 1 will cause an underrange and data greater than Input 4 will cause an overrange.* 

#### **Setting the Relay Operation (rELRY)**

This menu allows you to set up the operation of the relays:

- 1. Relay action: Automatic reset only, Automatic + manual reset, Latching, Latching with Clear, Pump alternation control, Off.
- 2. Set point
- 3. Reset point
- 4. Fail-safe operation: On, Off.
- 5. Time delay: On delay, Off delay (both 0-199 seconds).
- 6. Communications Break Action: No Action, Off, On.

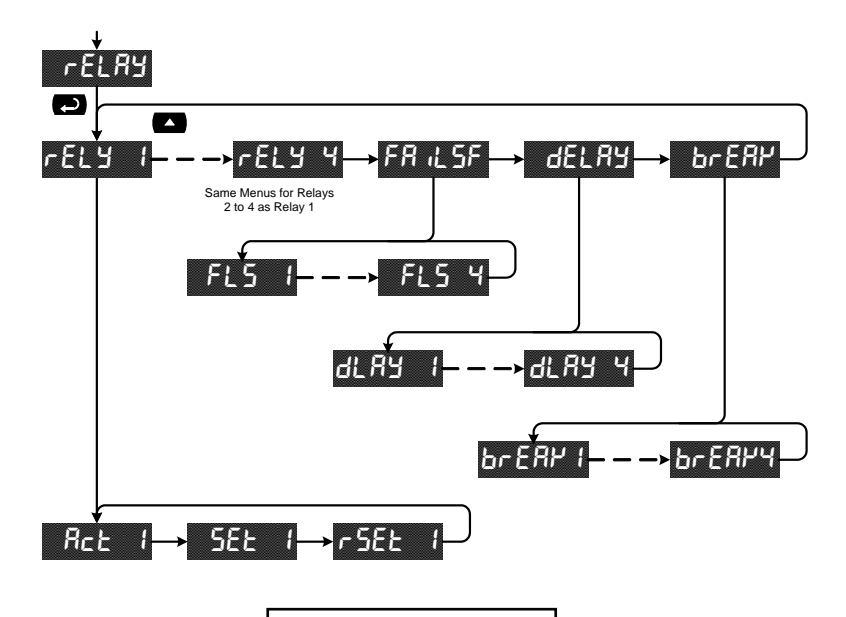

Refer to page 24 for a description of *Display Functions and Messages*

#### **Setting the Relay Action**

The relays *Action* menu allows the user to set up the operation of the relays. The relays may be set up for any of the following modes of operation:

- 1. Automatic reset (non-latching)
- 2. Automatic + manual reset at any time (non-latching)
- 3. Latching (manual reset only, at any time)
- 4. Latching with Clear (manual reset only after alarm condition has cleared)
- 5. Pump alternation control (automatic reset only)
- 6. Off (relay and status LED disabled)

The following graphic shows the action menu for relay 1. Relays 2 to 4 are set up in a similar fashion.

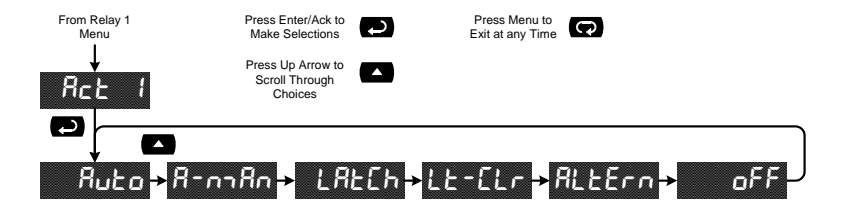

# **Programming Set and Reset Points**

High alarm indication: program set point above reset point. Low alarm indication: program set point below reset point. The deadband is determined by the difference between set and reset points. Minimum deadband is one display count. If set and reset points are programmed the same, relay will reset one count below set point. The following graphic shows the Set/Reset point menu for relay 1. The menu is similar for relays 2 to 4.

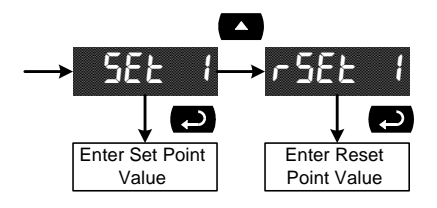

#### **Quick Points**

Press **Up** arrow and **Menu** at the same time to access set/reset points quickly.

#### **Setting Fail-Safe Operation**

The fail-safe operation is set independently for each relay. Select on to enable or select oFF to disable fail-safe operation.

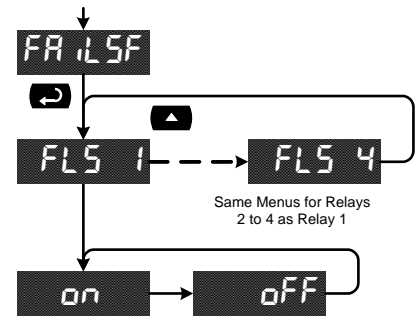

### **Programming the On and Off Time Delays**

Each relay has an *On* and *Off* time delay that may be programmed between 0 and 199 seconds. The relays will transfer only after the condition has been maintained for the corresponding time delay.

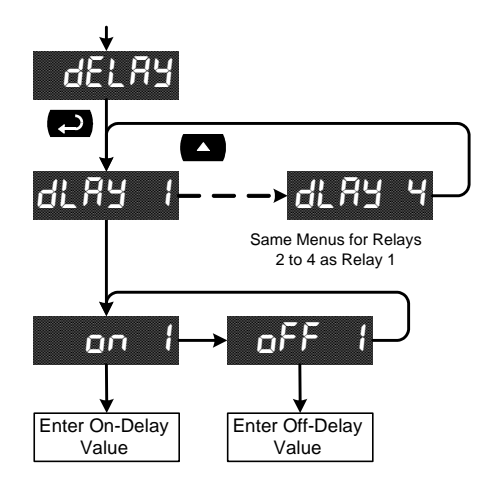

#### **Relay and Alarm Operation**

The following graphs illustrate the operation of the relays, status LEDs, and Acknowledge (ACK) button.

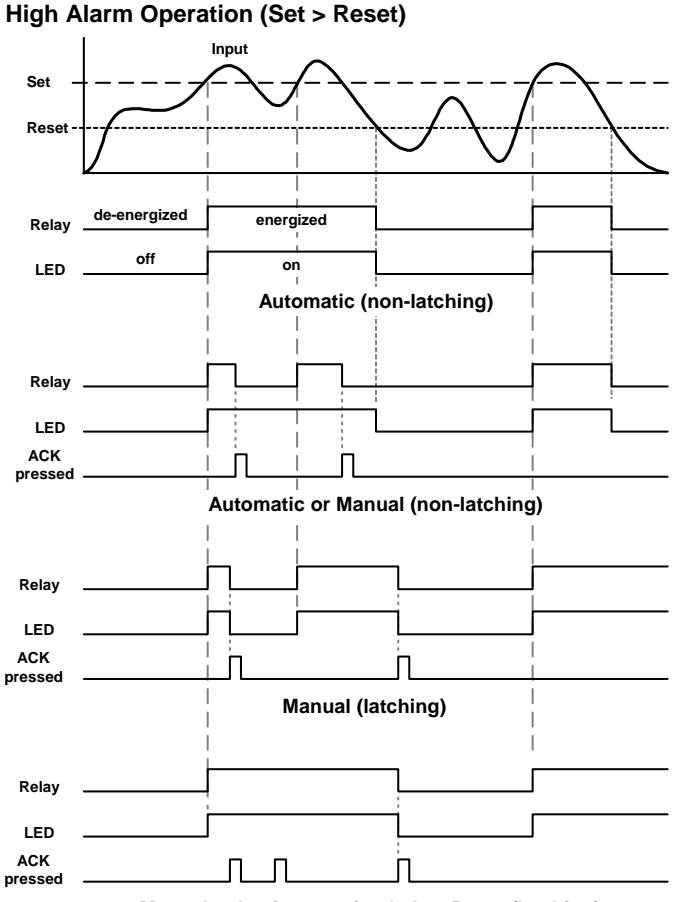

**Manual only after passing below Reset (latching)**

In Manual mode, ACK can be pressed anytime to turn the relay "off". For the relay to turn back "on", the signal must go below the set point, and then go above it.

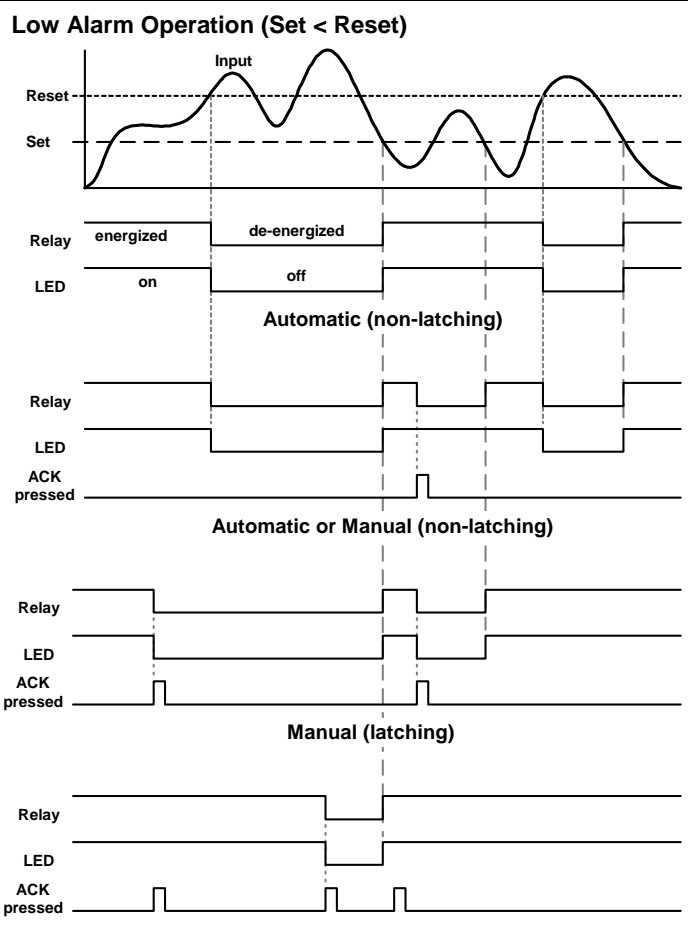

**Manual only after passing above Reset (latching)**

In Manual mode, ACK can be pressed anytime to turn the relay "off". For the relay to turn back "on", the signal must go above set point, and then go below it.

#### **Time Delay Operation**

The following graphs show the operation of the time delay function.

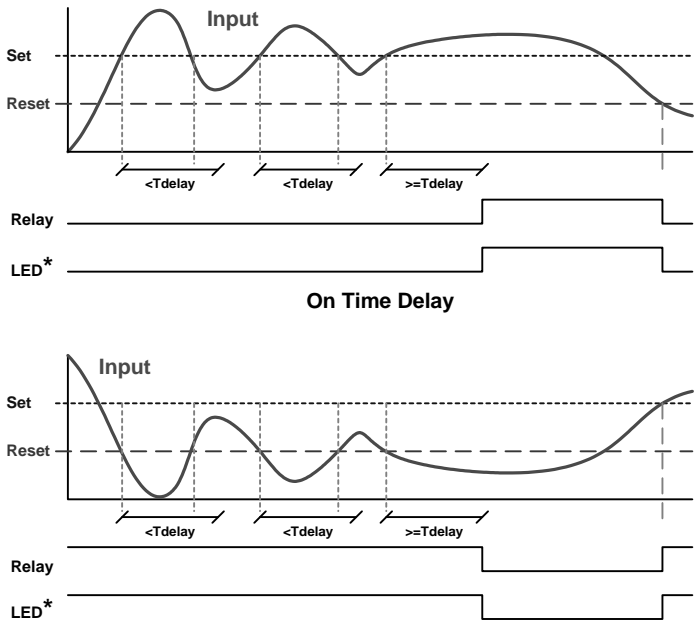

#### **Off Time Delay**

If the signal crosses the set point, the *On* time delay timer starts and the relay trips when the time delay has elapsed. If the signal drops below the set point (high alarm) before the time delay has elapsed, the *On* time delay timer resets and the relay does not change state. The same principle applies to the *Off* time delay.

*\* Note: The LED is not affected by Time Delay when "Automatic or Manual" reset mode is selected. Rather the LED follows the set and reset points.* 

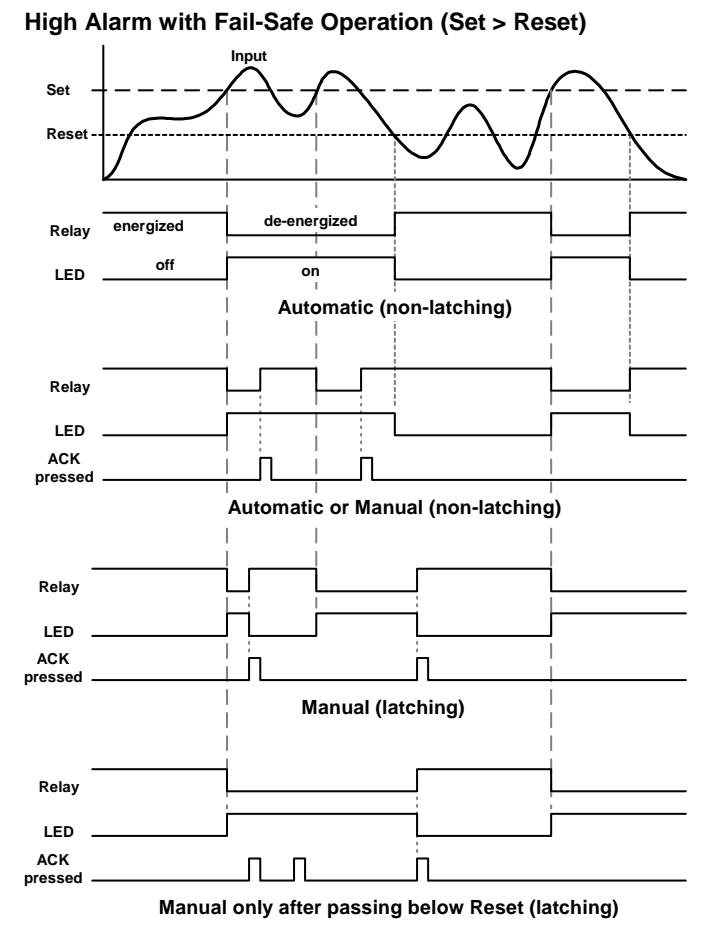

**Fail-safe operation:** relay coil is energized in non-alarm condition. In case of power failure, relay will go to alarm state.

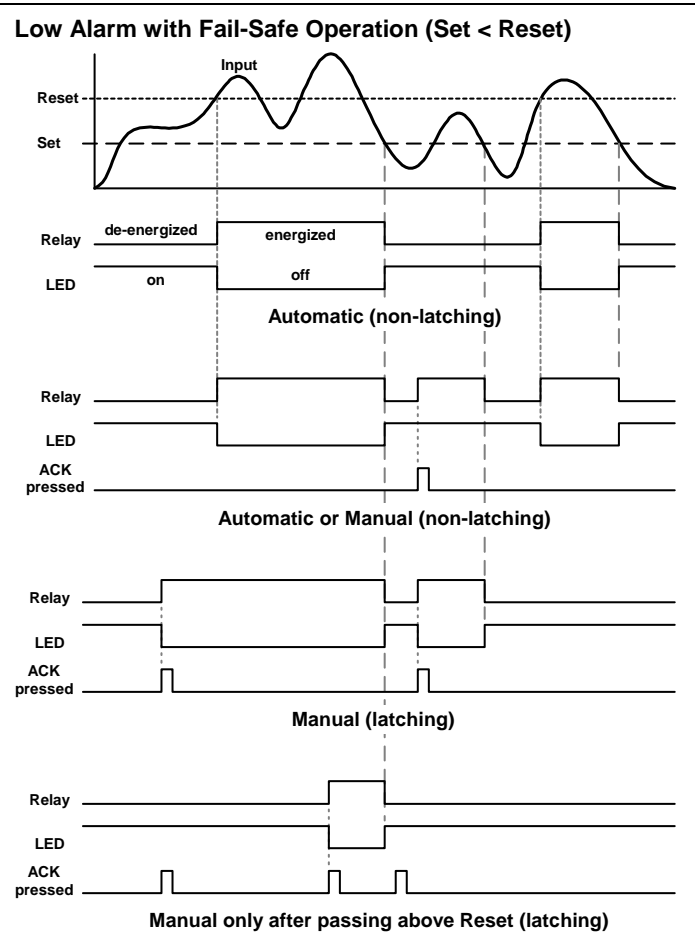

**Fail-safe operation:** relay coil is energized in non-alarm condition. In case of power failure, relay will go to alarm state.

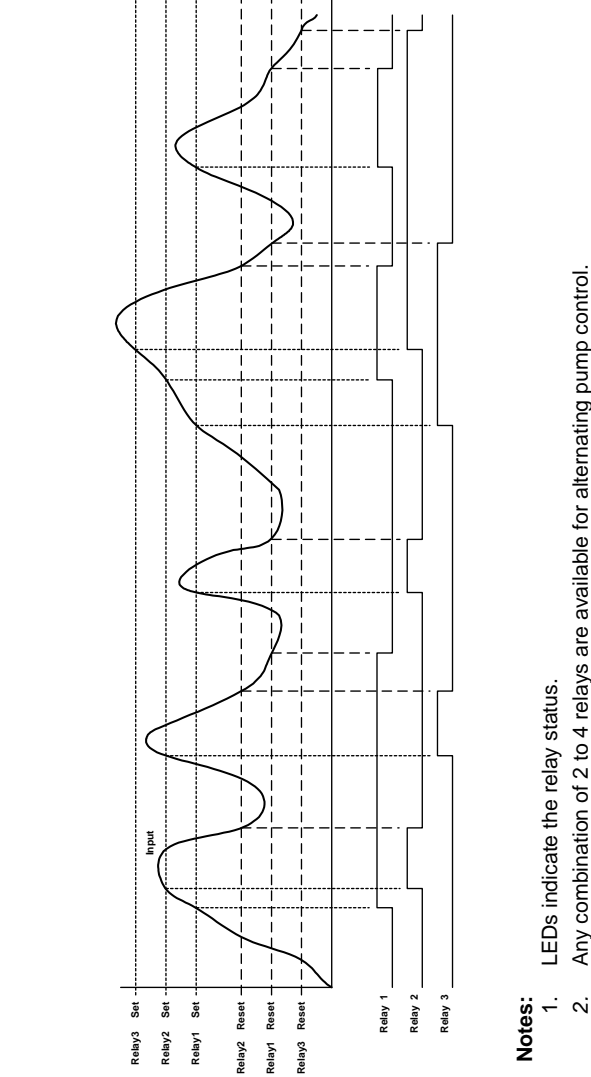

Any combination of 2 to 4 relays are available for alternating pump control. *2.* Any combination of 2 to 4 relays are available for alternating pump control.

#### **Relay Operation After Communications Break**

When a Master meter fails to receive a reply from the slave it is called a Communications Break. The relays can be programmed to react to this event by going On, Off, or No Action. After communications is restored the relays are turned off or on based on their operating mode and their set and reset points, without regard to their prior state. This is similar to the auto initialization on power up. Below is a diagram showing three examples.

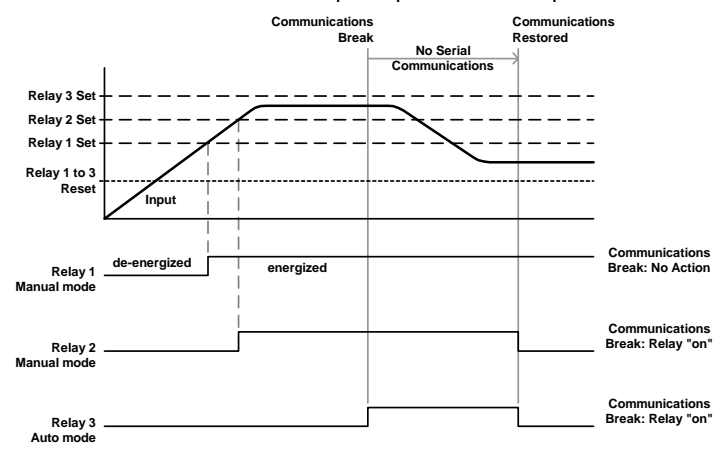

The same is true for a meter set up to operate in Snooper mode.

#### **Scaling the 4-20 mA Analog Output (**Aout**)**

The 4-20 mA analog output can be scaled to provide a 4-20 mA signal for any display range selected. No equipment is needed to scale the analog output; simply program the display values to the corresponding mA output signal.

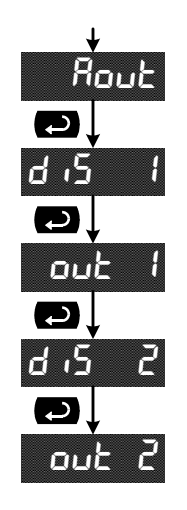

For instructions on how to program numeric values see *Setting Numeric Values*, page 29.

# **Setting Up the Password (PR55)**

The *Password* menu is used to program a four-digit password to prevent unauthorized changes to the programmed parameter settings.

#### **Locking the Meter**

Enter the *Password* menu and program a four-digit password.

For instructions on how to program numeric values see *Setting Numeric Values*, page 29.

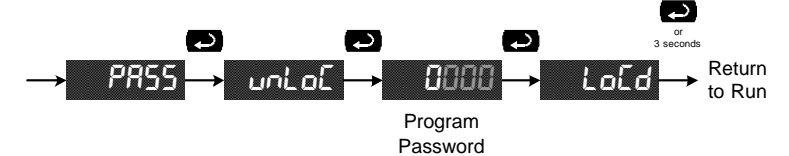

Record the password for future reference. If appropriate, it may be recorded in the space provided.

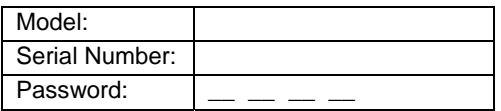

#### **Unlocking the Meter**

If the meter is password protected, the correct password must be entered in order to make changes to the parameter settings.

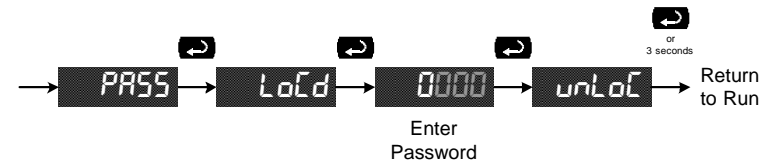

Entering the correct four-digit number sets the password to 0000, disabling the protection.

Changes to the programmed parameter settings are allowed only with the password set to 0000.

If the password entered is incorrect, the meter displays (Locked) for about two seconds, then it returns to Meter Run. To try again, press **Enter/Ack** while the *Locked* message is displayed.

# **Forgot the Password?**

The password may be disabled by the following procedure:

- 1. Note display reading prior to pressing the Menu button. Ignore decimal point and sign.
- 2. Access the *Password* menu, add 2 to the noted reading and enter that number as the password  $(e.g.$  display reading  $= -1.23$ , password  $= 0125$ ).

# **Advanced Features Menu**

To simplify the setup process, functions not needed for most applications are located in the *Advanced Features* menu: *Display Function*, *Noise Filter*, *Noise Filter Bypass*, *Cutoff*, *Analog Output Programming*, *Display Intensity*, and *Information*.

 Press and hold the **Right** arrow and **Menu** buttons for three seconds to access the Advanced Features. (Tip: press and hold the **Right** arrow button first, then the **Menu** button). Press the **Up** arrow button to scroll through the advanced features menu.

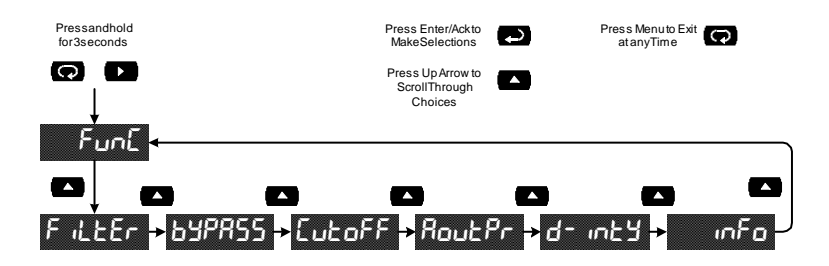

- Press **Menu** at any time, to exit and return to Meter Run. Changes made to settings prior to pressing **Enter/Ack** are not saved.
- Changes to the settings are saved to memory only after pressing **Enter/Ack**.
- The display automatically moves to the next menu every time a setting is accepted by pressing **Enter/Ack**.

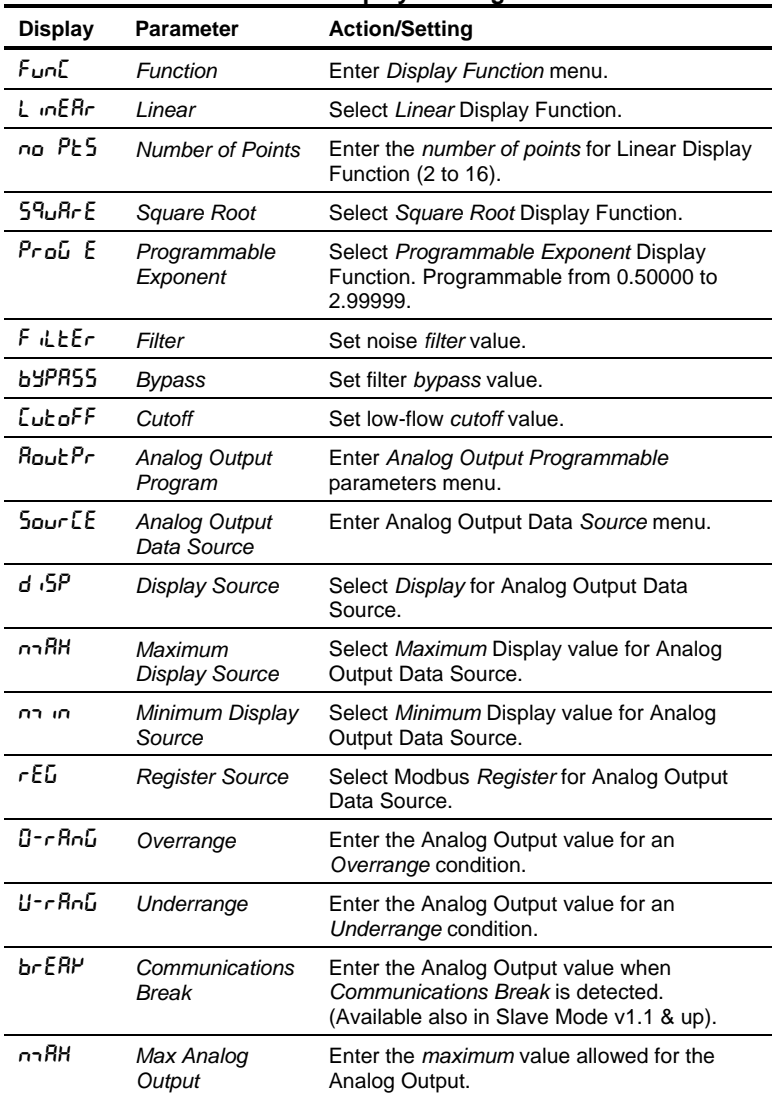

### **Advanced Features Menu & Display Messages**

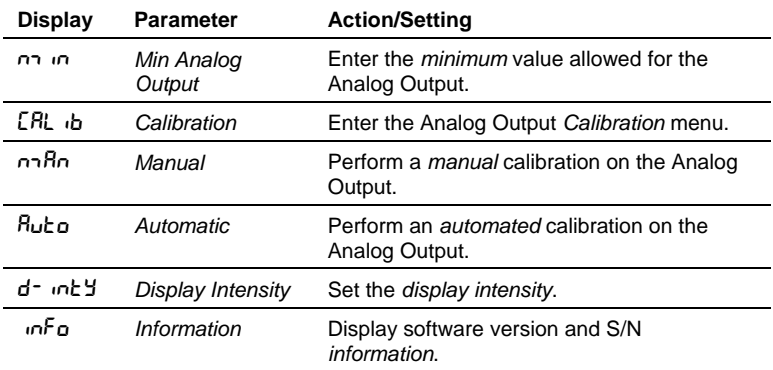

#### **PD865 Snooper Modbus Serial Input Meter Instruction Manual**

### **Display Math Function (**func**)**

The input data can be scaled using one of three selectable functions: Linear, Square Root, or Programmable Exponent.

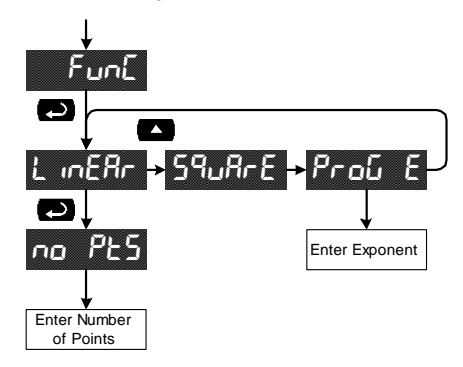

- Linear: The Linear function can be programmed to have from 2 to 16 points.
- The Square Root and Programmable Exponent functions have 2 points.
- The Programmable Exponent can be programmed from 0.50000 to 2.99999. Setting it to 0.50000 is the same as selecting the Square Root function.

### **Noise Filter (Filter)**

Most applications do not require changing this parameter. It is intended to help attain a steady display with an unsteady (noisy) input data.

The field selectable noise filter averages any minor or quick changes in the input data and displays the reading with greater stability.

Increasing the filter value will help stabilize the display, however this will reduce the display response to changes on the input data.

The filter level may be set anywhere from 2 to 199.

Setting the filter value to zero disables the filter function, and the bypass setting becomes irrelevant.

## **Noise Filter Bypass (**bypass**)**

The meter can be programmed to filter small input changes, but allow larger input changes to be displayed immediately, by setting the bypass value accordingly.

If the input signal goes beyond the bypass value, it will be displayed immediately with no averaging done on it.

The noise filter bypass value may be set anywhere from 0.2 to 99.9. Increasing the bypass value may slow down the display response to changes on the input signal.

### **Low-Flow Cutoff (**CutofF**)**

The low-flow cutoff feature allows the meter to be programmed so that the often unsteady output from a differential pressure transmitter, at low flow rates, always displays zero on the meter.

The cutoff value may be programmed from 0 to 999999. When the input data is below the cutoff value, the meter will display zero. Programming the cutoff value to zero disables the cutoff.

### Analog Output Programming (RoutPr)

The 4-20 mA analog output can be programmed for its source of data, overrange and underrange, absolute max and min output, and communications break values. It can also be calibrated manually or automatically.

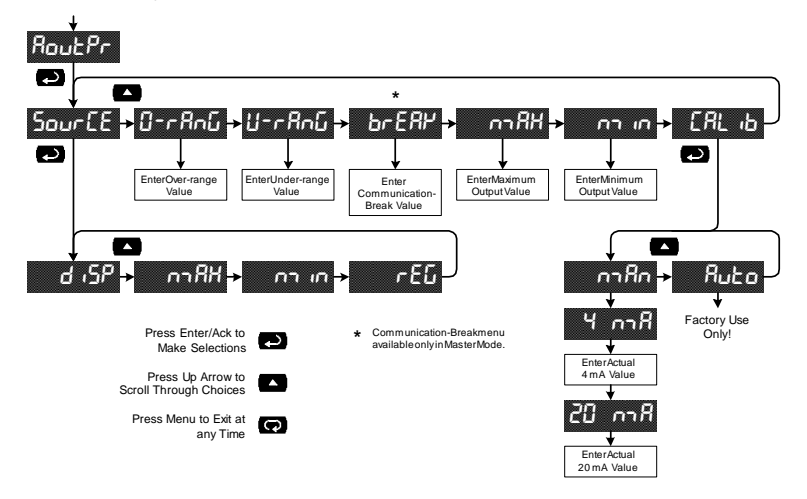

- The overrange and underrange values are the values that will be output when the display shows an overrange or underrange condition.
- The max and min values are the absolute limits for the 4-20 mA output.
- The communications break value determines the mA output when a slave fails to reply to a command within the Response time.
- For calibration instructions, see 4-20 mA Output Calibration,on page 57.

#### **4-20 mA Output Calibration**

- There is **no need to recalibrate** the 4-20 mA output when first received from the factory.
- The 4-20 mA output is *factory calibrated* prior to shipment. The calibration equipment is certified to NIST standards.

The 4-20 mA output can be calibrated in the field. A calibrated digital meter with an input range of at least 25 mA and a resolution of 1 μA is recommended.

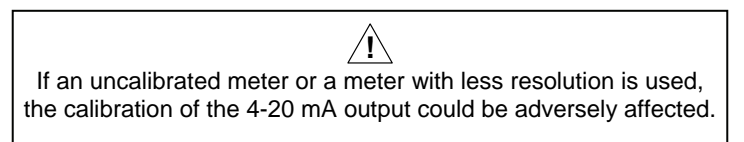

4-20 mA Output Calibration Procedure

- 1. Wire the PD865 4-20 mA output to a current loop that includes a power supply (internal or external 12 to 24 VDC), and the current input on the digital meter.
- 2. Turn on all devices. Allow for a 15 to 30 minute warm-up.
- 3. Go to the Advanced Features menu, and navigate to the Analog Output (Rout)/Calibration (**CRL (b)** menu and press **Enter**. Select Manual calibration (nnRn) and press **Enter**.
- 4. The display will show  $4 \nightharpoonup R$ . The PD865 mA output should now be close to 4 mA. Press **Enter** and the display will show **04.0000**. Enter the actual value read by the digital meter and press **Enter**.
- 5. The display will show **20 <sub>n</sub>-R**. The PD865 mA output should now be close to 20 mA. Press **Enter** and the display will show 20.0000. Enter the actual value read by the digital meter and press **Enter**.
- 6. The PD865 will now calculate the calibration factors and store them.

#### **Display Intensity (d- inty)**

The Display Intensity function allows the selection of eight levels of intensity for various lighting conditions.

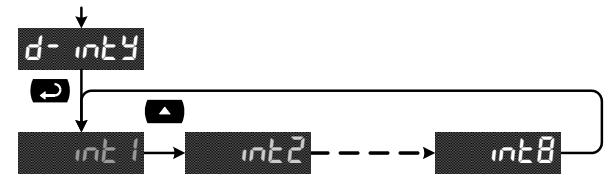

# **Information (**info**)**

The Information menu shows the firmware, version, and serial numbers.

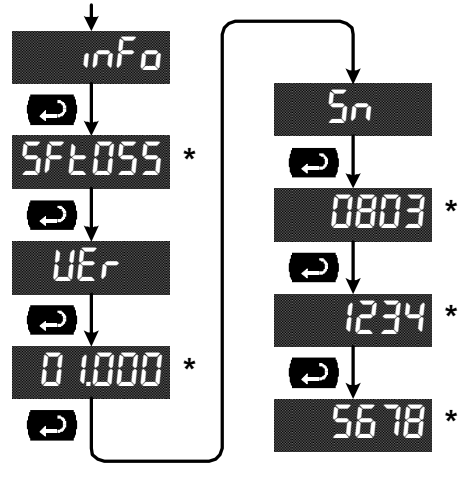

**\*** These numbers are for illustration only. Actual values may vary from those shown. The serial number can be up to 16 characters long.

The serial number only displays numbers. If non-numeric characters are present, they will be displayed as underlines.

# **OPERATION**

The PD865 meter is capable of operating as a Modbus Master, Slave or Snooper. As a Slave, the PD865 requires connection to a Master device: PLC, DCS, etc. As a Master, the PD865 interfaces up to eight slave devices. As a Snooper it can be connected anywhere in the RS-485 bus to read any of the variables being requested by the Master device.

# **Master and Slave Connections**

The following figures show a few possible connection schemes.

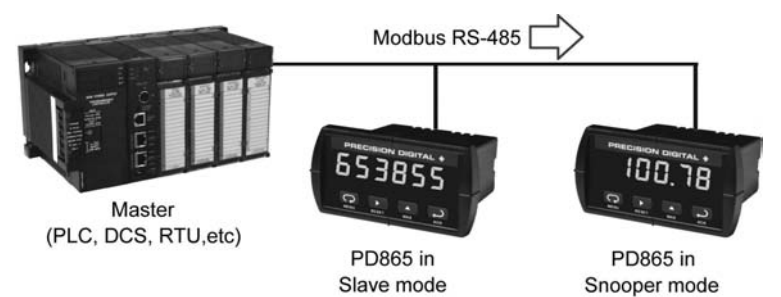

**Figure 12: PD865 Slave & Snooper Connected to a Master** 

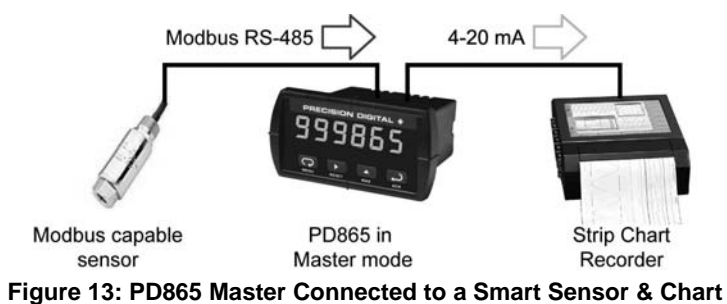

**Recorder** 

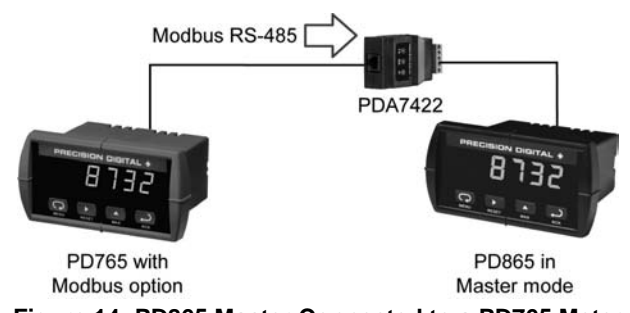

**Figure 14: PD865 Master Connected to a PD765 Meter** 

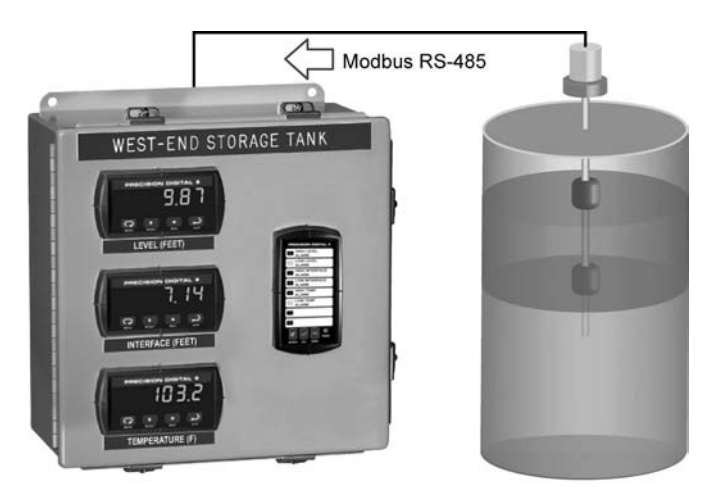

**Figure 15: PD865 Master & Snoopers Connected to Multivariable Level Transmitters** 

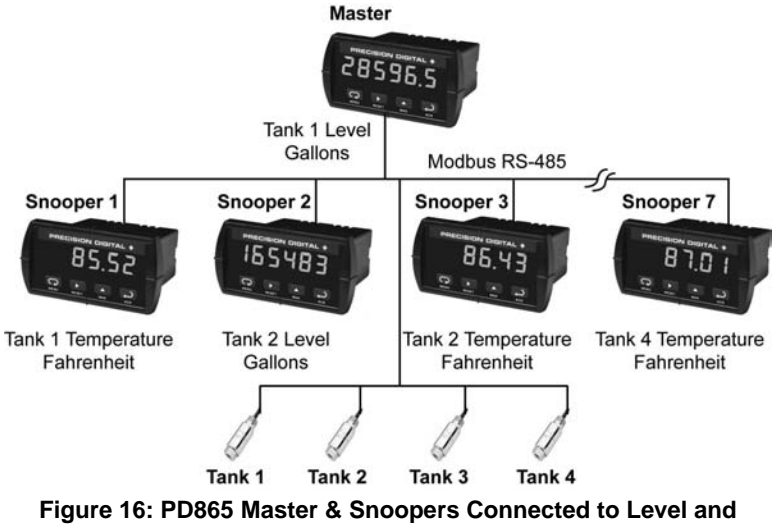

**Temperature Sensors** 

# **Maximum/Minimum Readings**

The primary function of the front panel buttons during operation is to display the maximum and minimum readings reached by the process or temperature inputs.

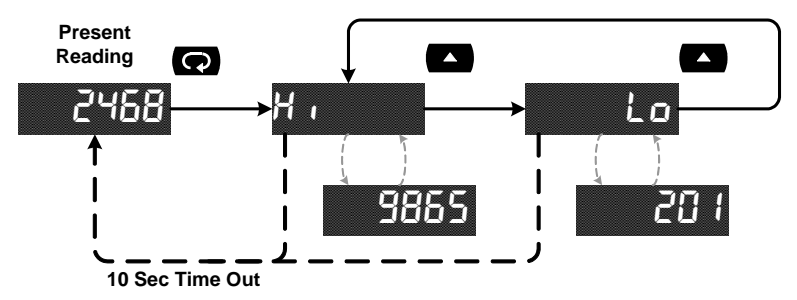

- 1. Press **Up** arrow/**Max** button to display maximum reading since the last reset/power-up. The display will switch between  $H \cdot$  and the reading.
- 2. Press **Up** arrow/**Max** again to display the minimum reading since the last reset/power-up. The display will switch between  $\mathsf{L}\bullet$  and the reading.
- 3. Press **Enter/Ack** to hold Max/Min display reading, the meter will continue to track new Max/Min readings.
- 4. If **Enter/Ack** is not pressed, the Max/Min display reading will time out after ten seconds and the meter will return to display the actual reading.
- 5. To reset the Max/Min value, press the **Right** arrow/**Reset** button while the Max/Min is being displayed. This will reset it to the present reading.

# **TROUBLESHOOTING**

If the meter is not working as expected, refer to the troubleshooting tips on page 68.

# **Determining Software Version**

To determine the software version of the meter:

- 1. Go to the *Information* menu (info) in the Advanced Features menu and press the **Enter/Ack** button.
- 2. Press **Enter/Ack** to access the software number (5FE), version (UEr), and serial number (5 $n$ ) information. Write down the information as it is displayed. Continue pressing **Enter/Ack** until all the information is displayed.

# **Reset Meter to Factory Defaults**

When the parameters have been changed in a way that is difficult to determine what is happening, it might be better to start the setup process from the factory defaults.

# **Instructions to load factory defaults:**

- 1. Enter the *Advanced* features menu. See *Advanced Features Menu*, page 52.
- 2. Press **Up** arrow several times to go to the *Information* menu.
- 3. Press and hold **Right** arrow/Reset for five seconds, then press **Enter/Ack** when display flashes rESEE. Note: If **Enter/Ack** is not pressed within three seconds, display returns to meter Run.
- 4. The meter loads the factory default settings, and goes through an initialization sequence (same as on power-up).

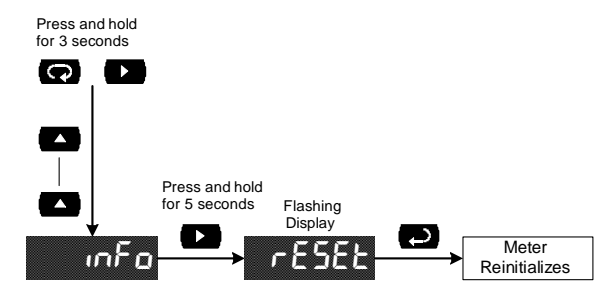

#### **Factory Defaults & User Settings**

The following table shows the factory setting for most of the programmable parameters on the meter. Next to the factory setting, the user may record the new setting for the particular application. Note that all settings are loaded with a default value, even though some settings may not be used. For example, the Slave mode is the default setting, but all of the Master mode settings have their default values loaded.

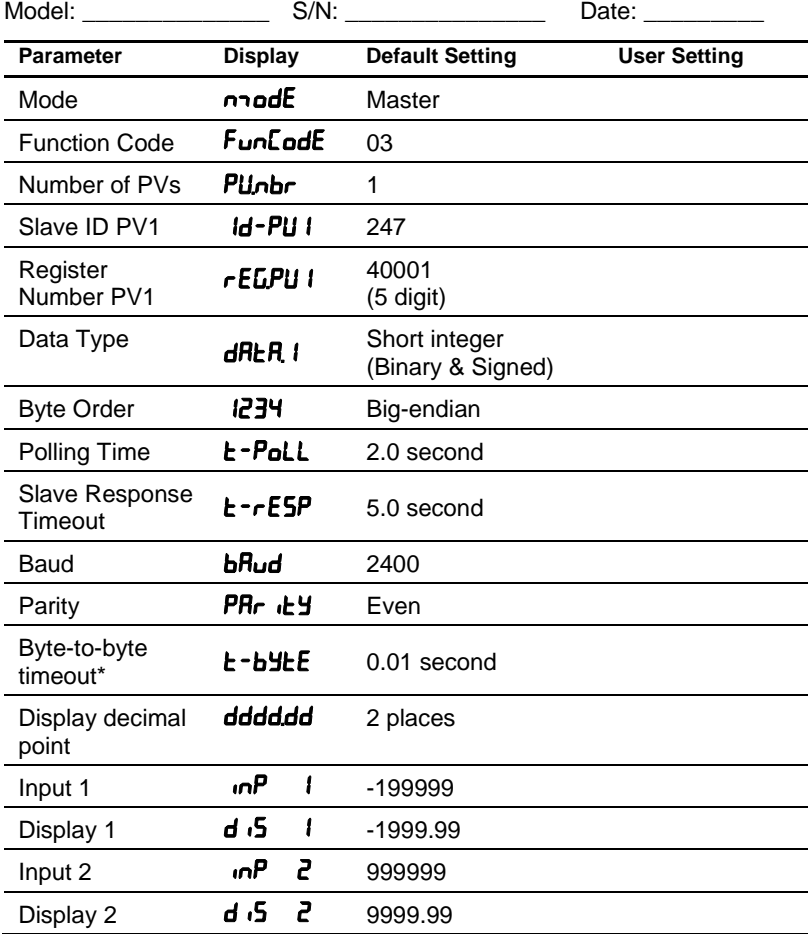

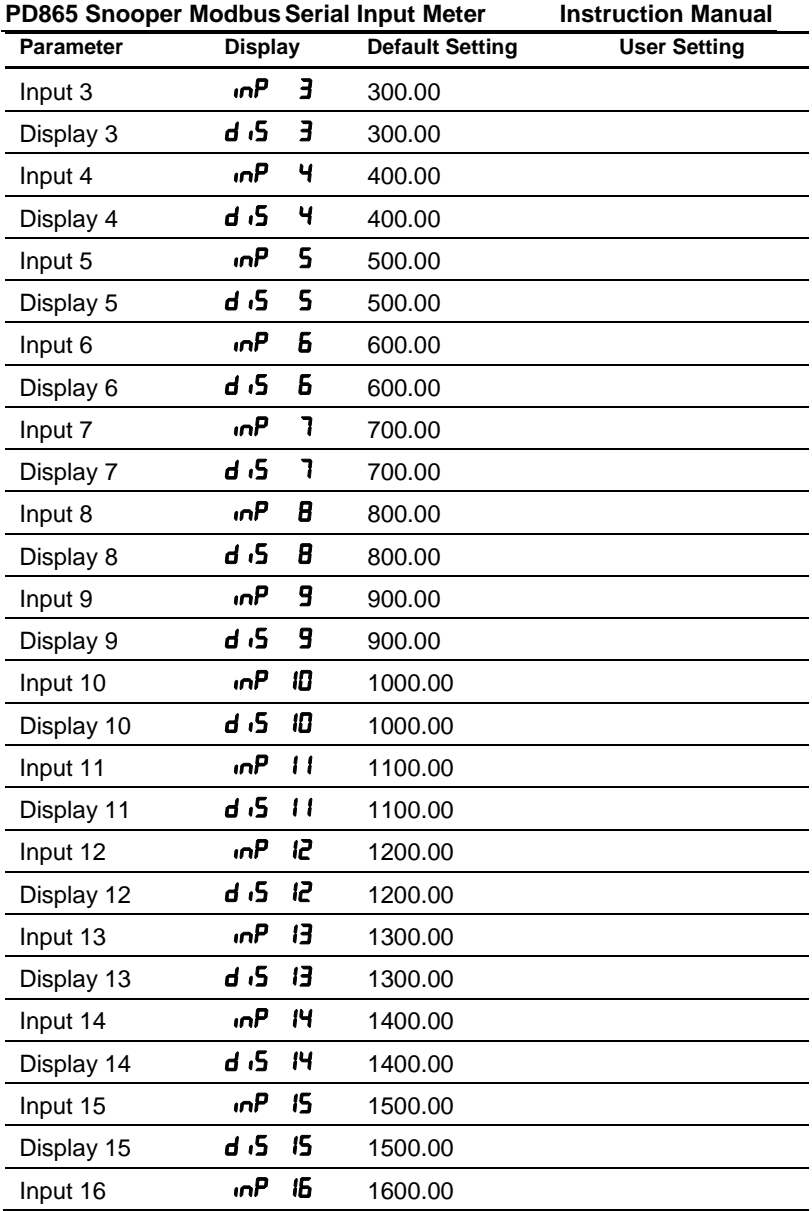

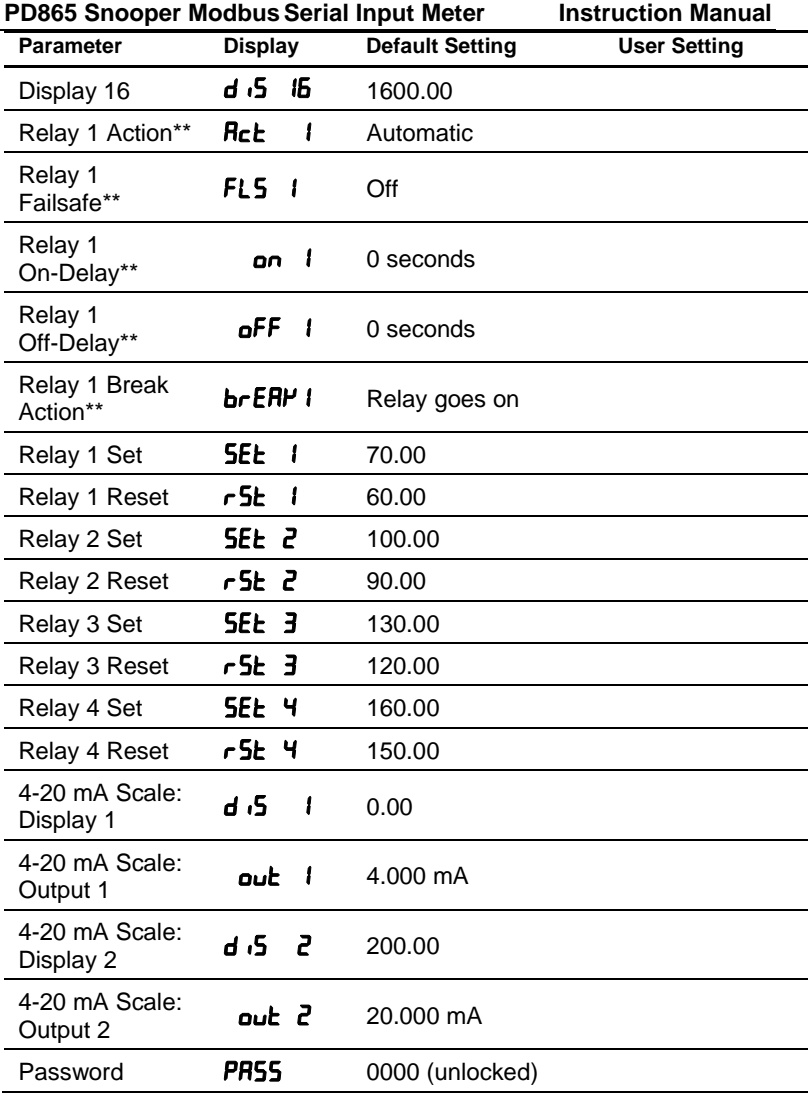

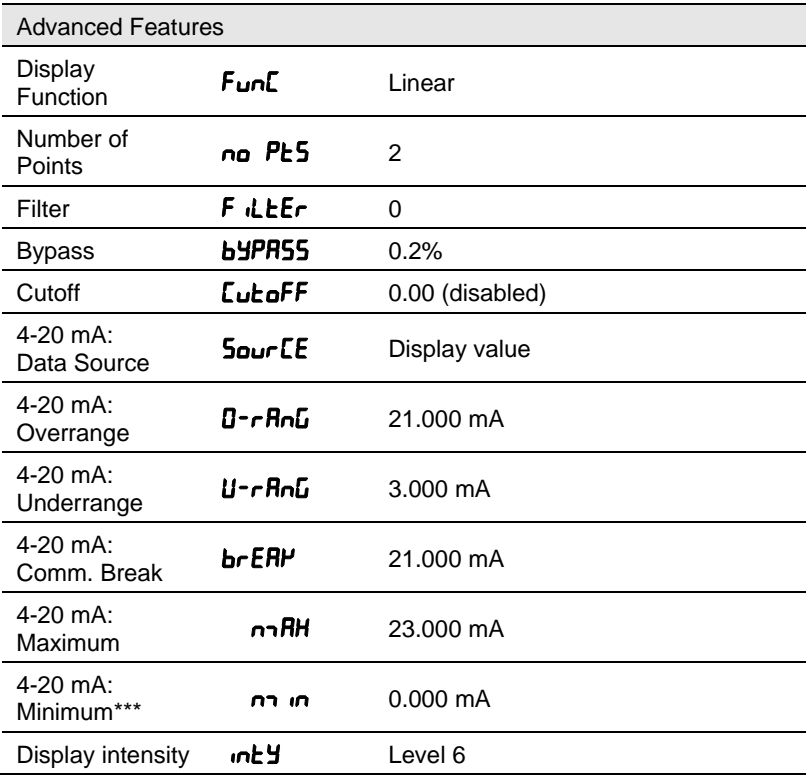

#### *Notes:*

*\* The byte-to-byte timeout setting might be updated automatically depending on the baud rate selected and the previous timeout setting. The minimum timeout allowed is saved to memory if a lower value is entered (e.g. If user enters 0.00 with a baud rate of 300, 0.06 is saved).* 

*\*\* These defaults are the same for all four relays.* 

*\*\*\* The guaranteed minimum output for the 4-20 mA is 1.000 mA. Lower values may be possible, but are not guaranteed.* 

# **Troubleshooting Tips**

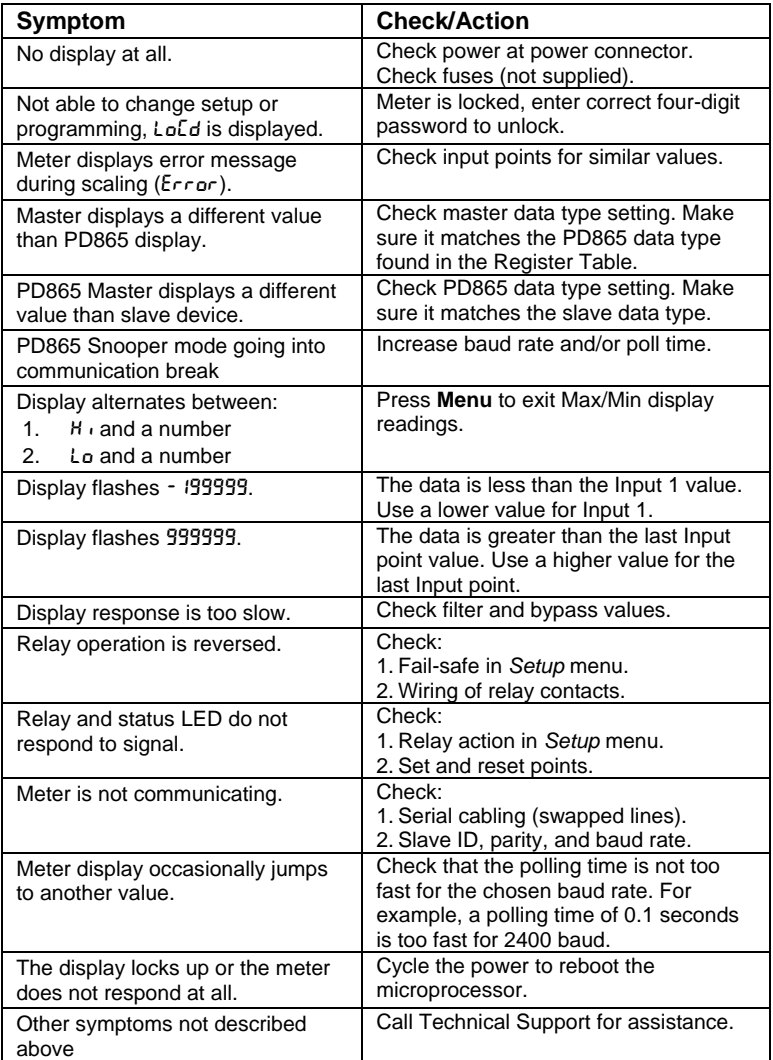

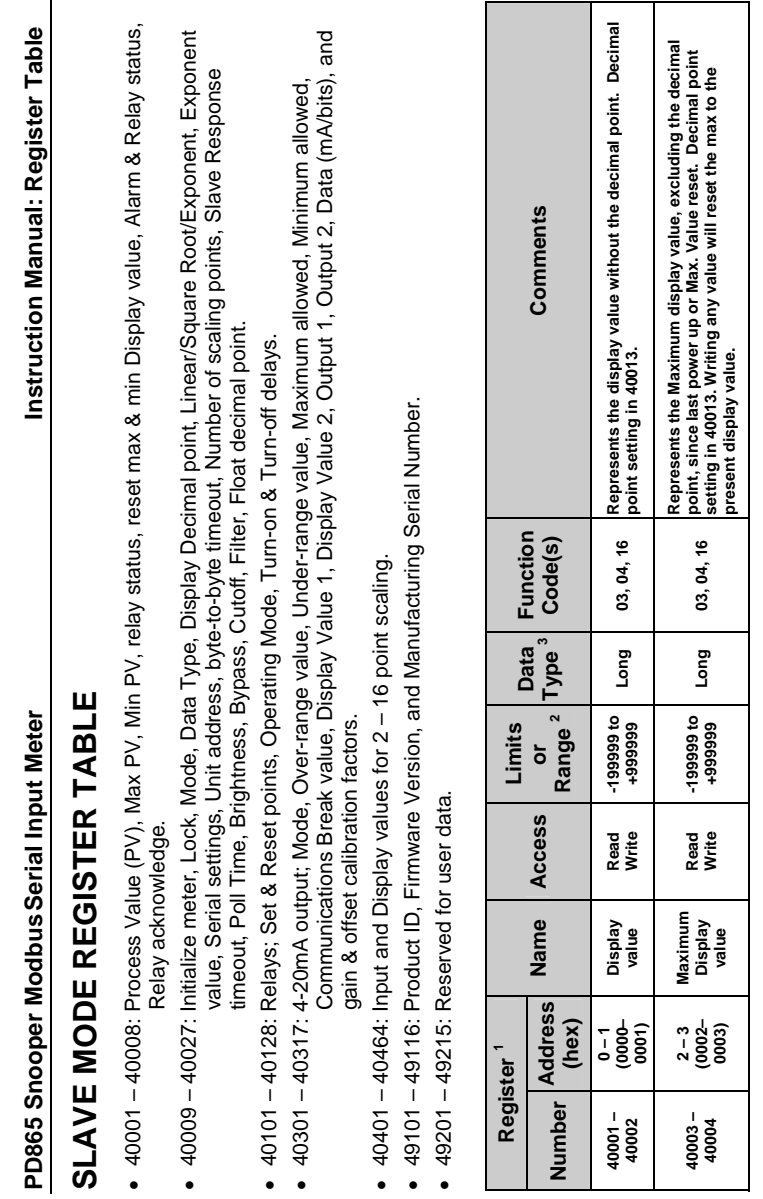

**PD865 Snooper ModbusSerial Input Meter Instruction Manual: Register Table** PD865 Snooper Modbus Serial Input Meter

Instruction Manual: Register Table

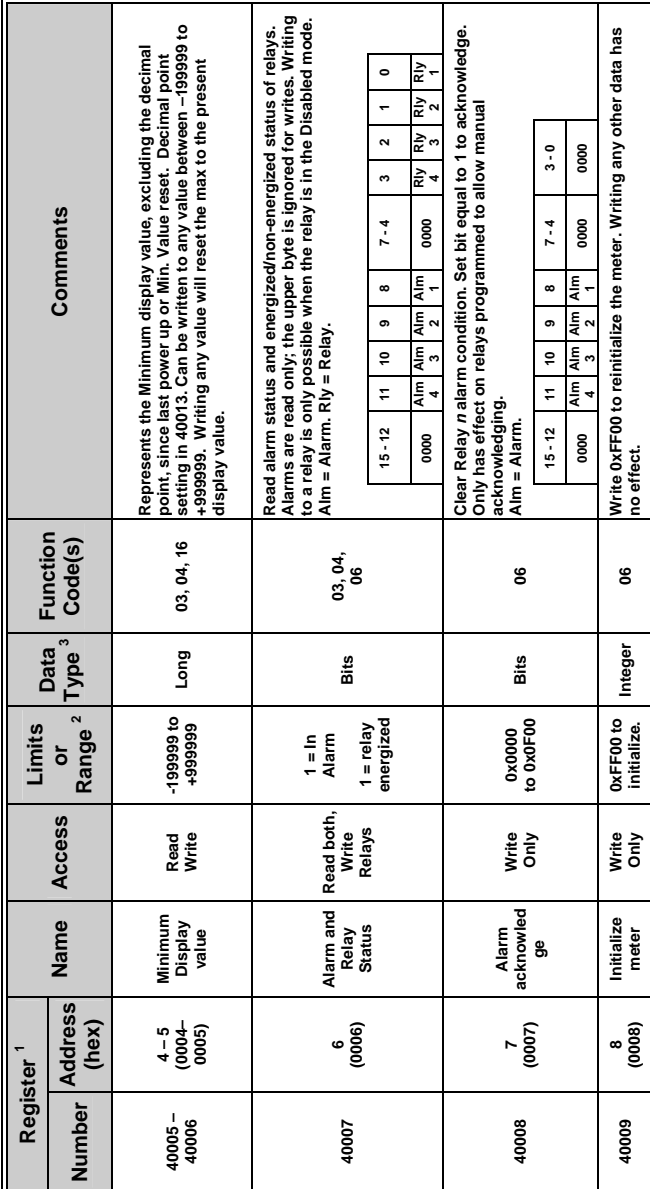

**PD865 Snooper ModbusSerial Input Meter Instruction Manual: Register Table** PD865 Snooper Modbus Serial Input Meter

Instruction Manual: Register Table

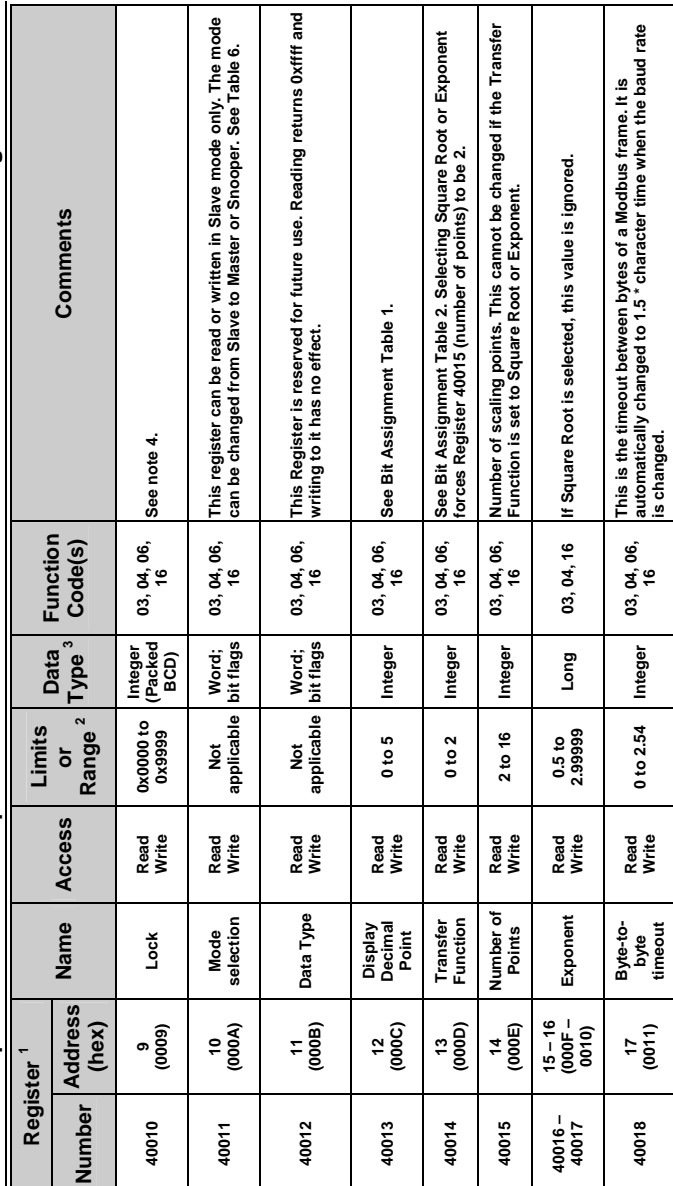

**PD865 Snooper ModbusSerial Input Meter Instruction Manual: Register Table** PD865 Snooper Modbus Serial Input Meter

Instruction Manual: Register Table

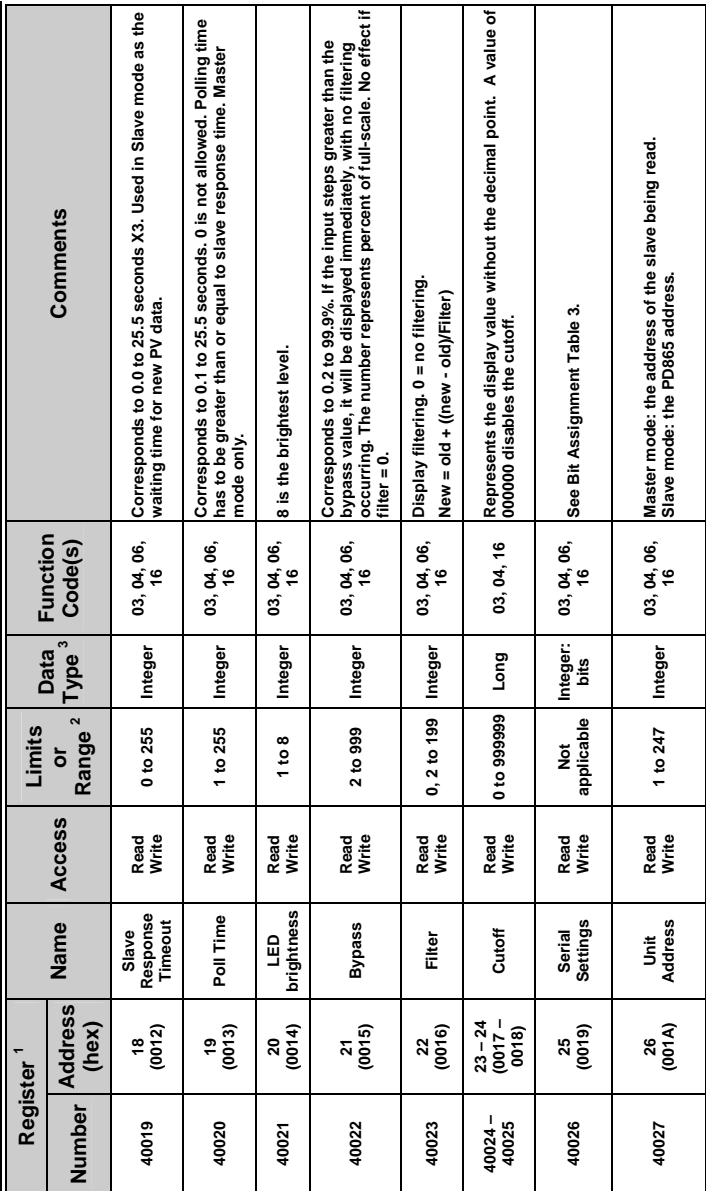
**PD865 Snooper ModbusSerial Input Meter Instruction Manual: Register Table** PD865 Snooper Modbus Serial Input Meter

Instruction Manual: Register Table

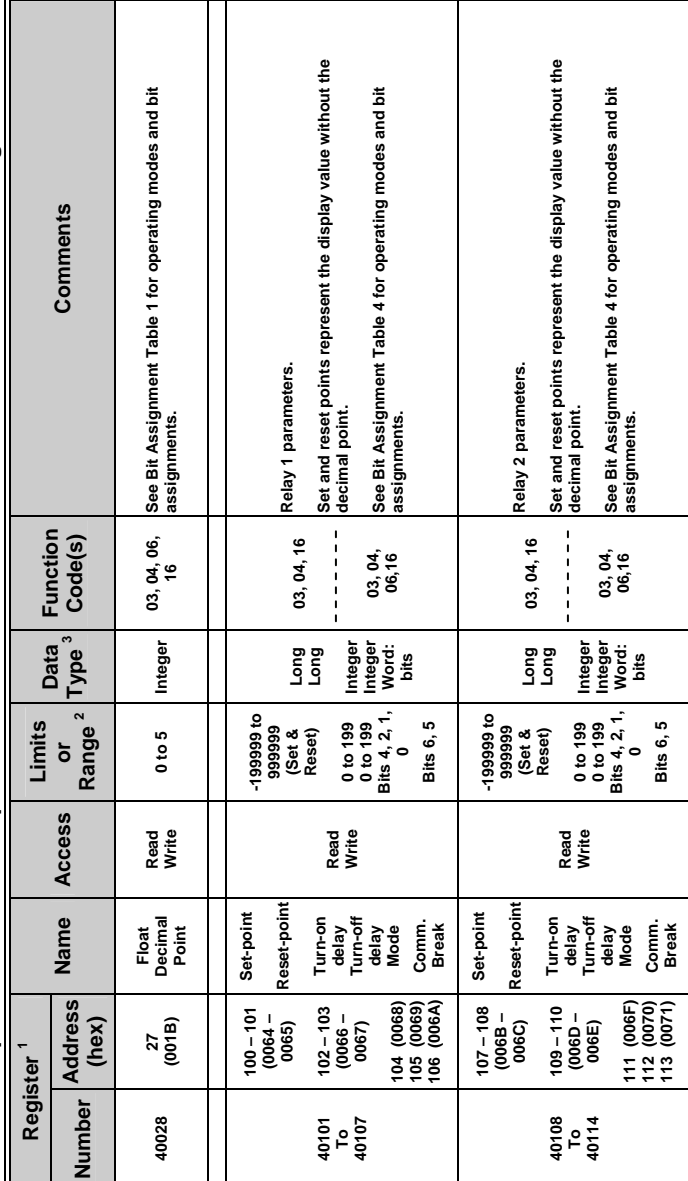

**PD865 Snooper ModbusSerial Input Meter Instruction Manual: Register Table** PD865 Snooper Modbus Serial Input Meter

Instruction Manual: Register Table

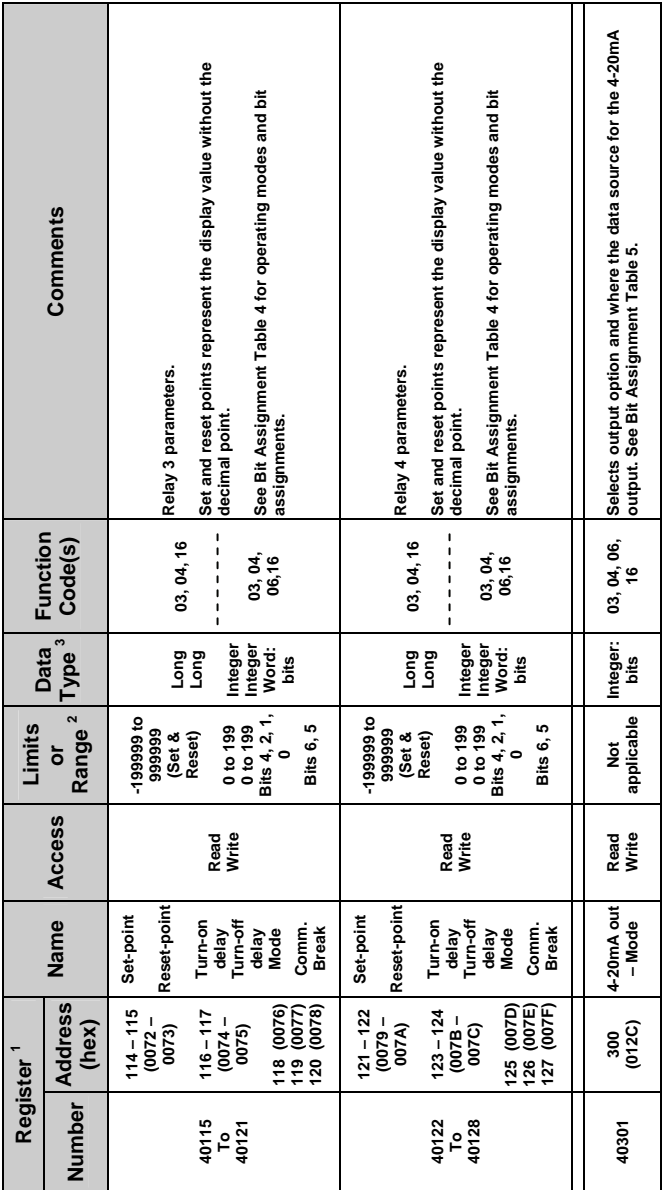

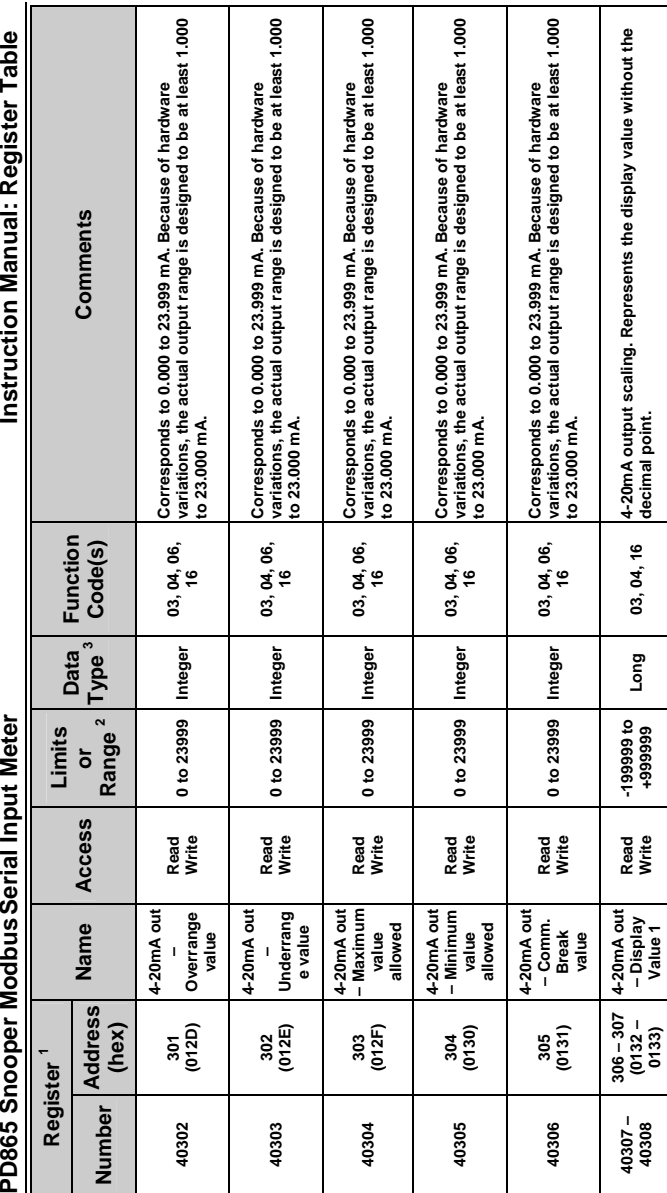

PD865 Snooper Modbus Serial Input Meter

Instruction Manual: Register Table

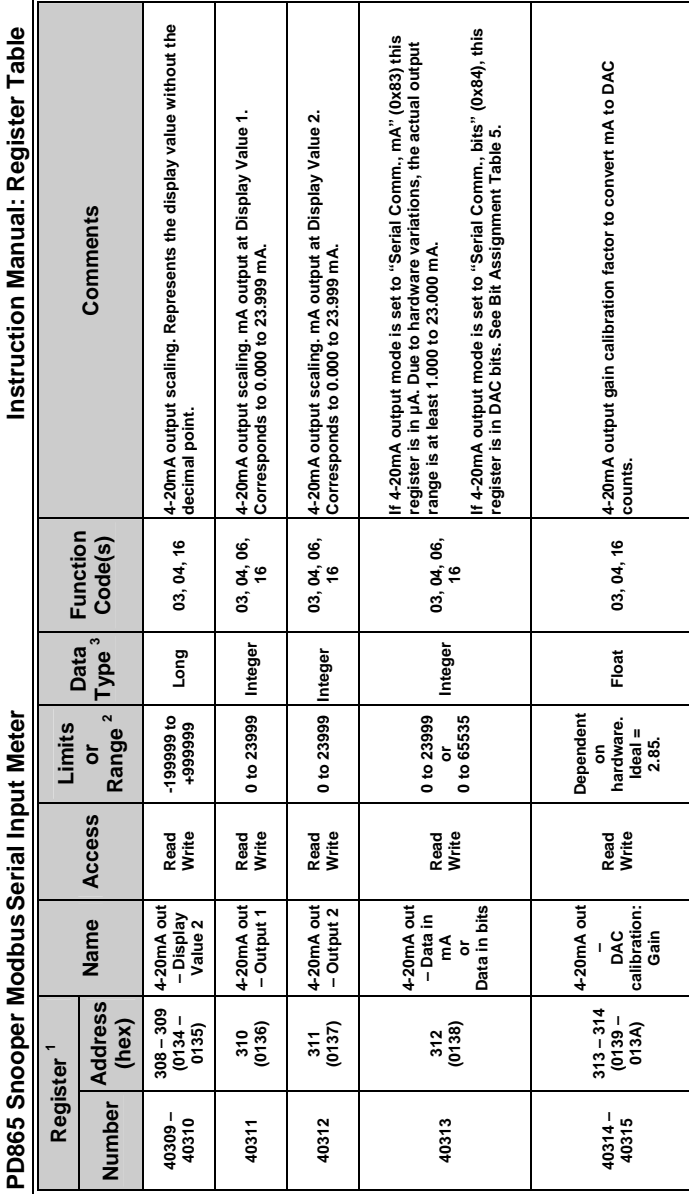

Instruction Manual: Register Table

**PD865 Snooper ModbusSerial Input Meter Instruction Manual: Register Table** 4-20mA output offset calibration factor to convert mA to DAC **Float 03, 04, 16 4-20mA output offset calibration factor to convert mA to DAC counts. Long 03, 04, 16 Display values for the scaling of 2 to 16 data points. Number of points set in Register 40015.**  Display values for the scaling of 2 to 16 data points. **Long 03, 04, 16 Input values for the scaling of 2 to 16 data points. Number of points set in Register 40015.**  Input values for the scaling of 2 to 16 data points. **Address Name Access or Type Code(s)**<br>Number (hex) Code(s) Comments **Comments** Number of points set in Register 40015. Number of points set in Register 40015. counts. **Function**  Function 03, 04, 16 03, 04, 16 03, 04, 16 Code(s) **Data Type 3** Long Float Long PD865 Snooper Modbus Serial Input Meter Dependent **Dependent**  hardware. **hardware. Limits Range 2 Ideal = 0.**   $ideal = 0.$ **-199999 999999 -199999**  -199999 -199999 **to 999999 or to on**  Access **Name Access Read Write Read Write Read Write 4-20mA out**  4-20mA out **Display 16 calibration: Display 1**  Display 16 Name **Input 16 Input 1 to Offset – DAC to Address**  $315 - 316$ **315 – 316 400 – 401 430 – 431**   $432 - 433$ **432 – 433**   $462 - 463$ **462 – 463 (013B –**   $430 - 431$ 400 - 401 **(0190 – (01AE – (01B0 –**  (hex) **013C) 0191) 01B1) (01CE – 01CF) 01AF) to to Register 1** Number  $40316 -$ **40316 – 40401 – 40431 – 40433 – 40463 –**   $40401 40431 40433 40463 -$ **40317 40402 40432 40434 40464 to to** 

**49101 To 49104** 

**9100 – 9103 (238C – 238F)** 

**Product Identifier** 

Product<br>Identifier

**Read Only** 

**Not applicable** 

applicable

**ASCII charact ers** 

03,04

**03, 04 8 characters indicating the product firmware number** 

8 characters indicating the product firmware number

77

Instruction Manual: Register Table

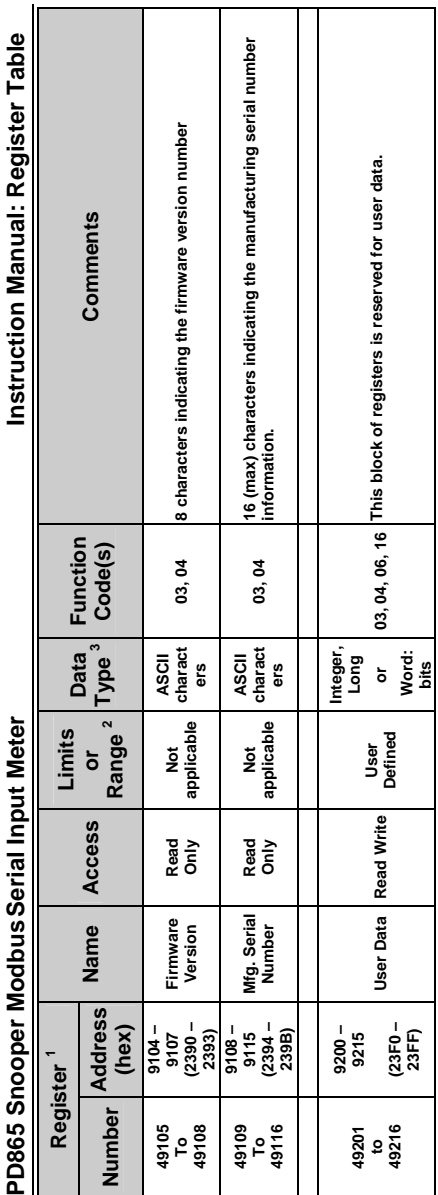

PD865 Snooper Modbus Serial Input Meter

## **Register Table Notes**

- Note 1. Although there are no specific 3x registers listed, all 4x Registers are mirrored into 3x register space, and are therefore capable of being read by Modbus function 04 (Read Input Registers). Register addresses in Modbus messages are referenced to zero (0), while Register numbers are referenced to one (1). For example, Register number 40100 is sent in the Modbus message as  $0x0063$  (100-1 = 99  $\equiv$  63 hex). If two addresses are shown separated by a " – ", they form a register pair to make the parameter into a 4-byte (32 bit) value.
- Note 2. **Limits or Range:** Writing a value that is outside the parameters range will force it to be limited to the closest value within the range. For example; if the range is -1.99 to +1.99 and the value sent is 3.21, the value used is 1.99, or if -4.00 is sent, the value used will be -1.99. Exceptions are noted in the comments.

#### Note 3. **Data Types:**

Data format is highest byte first.

Word  $= 16$  bit

Integer = -32768 to 32767

Long = -2,147,483,648 to 2,147,483,647

Float = IEEE floating point format, 4 bytes

"Display decimal point setting in 40013." These values represent the number without regard to the decimal point. The decimal point setting can be found in Holding Register 40013. For example, if the number 12.34 is displayed, a read of 40001-40002 will return 1234 (0x000004D2). Register 40013 will contain 2 (0x0002) to indicate a decimal point setting of two places to the right of the decimal point.

Examples using integer and long (register values are shown in hexadecimal):

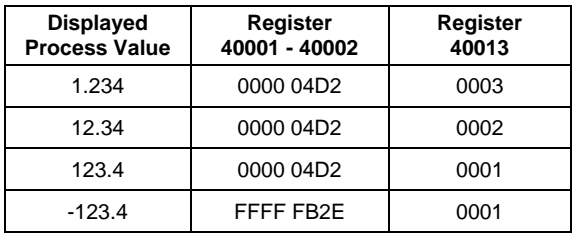

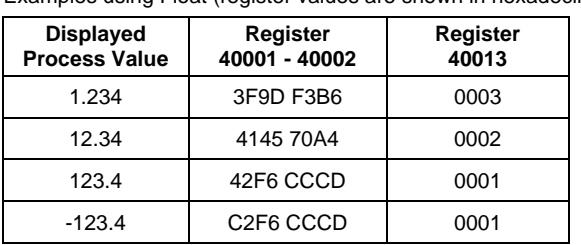

Float decimal point setting is found in Holding Register 40028. Examples using Float (register values are shown in hexadecimal):

- Note 4. A read of the Lock register will return 0x0000 if the meter is unlocked, otherwise it will return 0xFFFF to indicate a locked meter. To unlock, the correct lock number must be written, which will then clear the lock number to 0x0000. If the wrong lock number is written, the reply will return 0xFFFF. If the correct lock number is written, the reply will be 0x0000. An unlocked meter can be locked by writing any non-zero value (from 1 to 9999).
- Note 5. For the complete floating point standard, see IEEE 754- 1985 *Standard for Binary Floating-Point Arithmetic*.

#### **Register Bit Assignment Tables**

#### **Table 1. Display Decimal Point and Float Decimal Point**

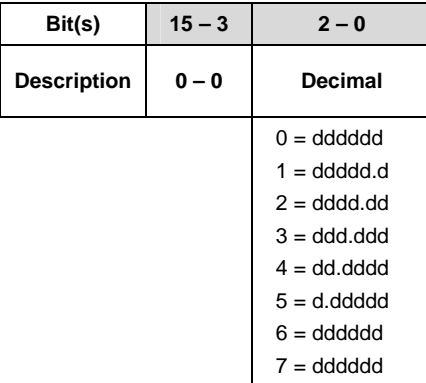

### **Table 2. Transfer Function**

The exponent is programmable from 0.5 to 2.99999.

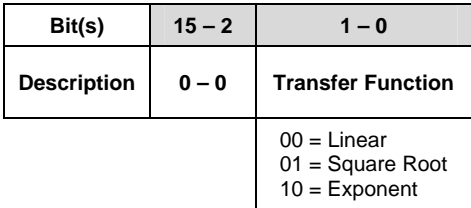

### **Table 3. Serial Settings**

Note that the Bus Type is not implemented in either hardware or firmware in this version.

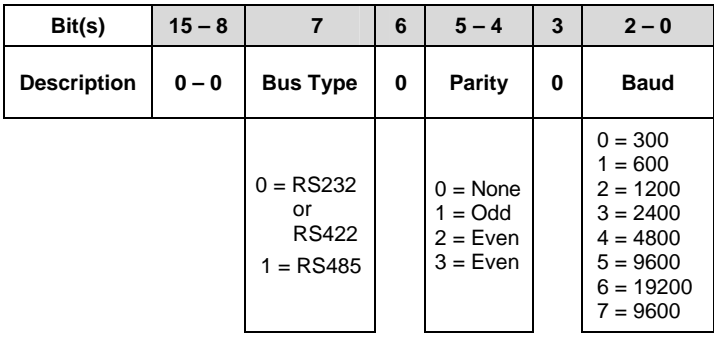

### **Table 4. Relay Configuration (40107, 114, 121, 128)**

When a relay has been disabled, it can be directly controlled using Register 40007.

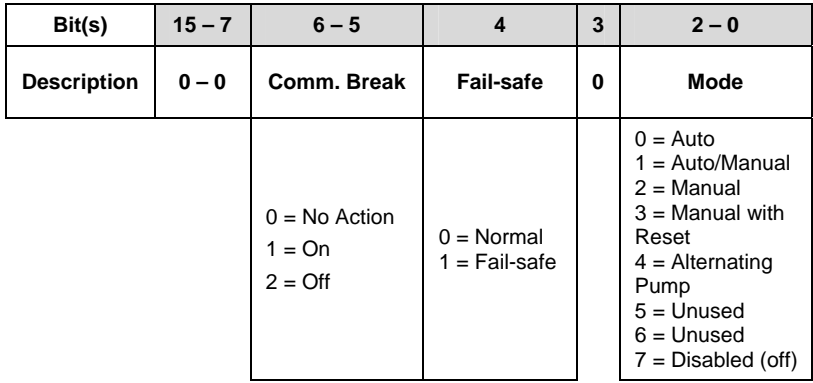

### **Table 5. 4-20mA Output Modes**

For the Serial Communications sources: Register 40313 holds the data, either as  $\mu$ A (0 to 23999  $\equiv$  0.000 to 23.999 mA) or DAC bits (0 to 65535). The DAC (Digital to Analog Converter) used for the 4-20 mA generation is updated whenever data is written to Register 40313.

For any of the Display value sources: The DAC is updated when the Display value is updated.

The actual 4-20 mA range is limited due to component tolerances, but is guaranteed by design to be at least from 1.000 to 23.000 mA.

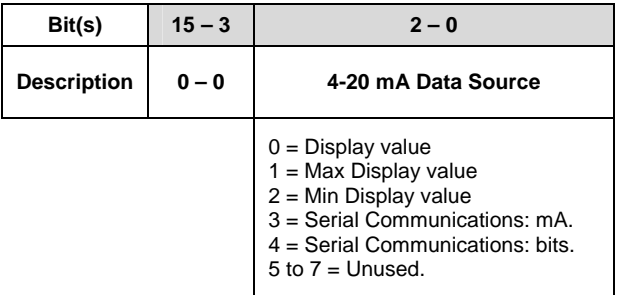

### **Table 6. Mode Selection (40011)**

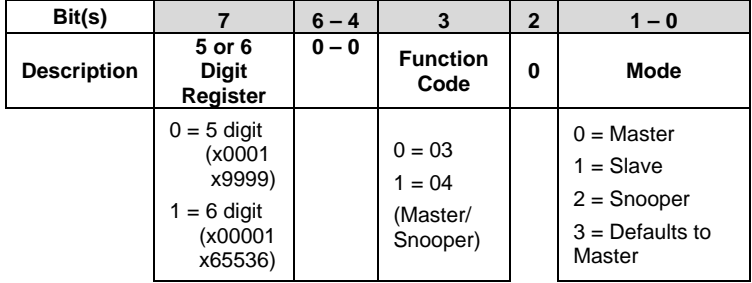

# **How to Contact Precision Digital**

- For Technical Support: Call: (800) 610-5239 or (508) 655-7300 Fax: (508) 655-8990 Email: support@predig.com
- For Sales Support or to place an order: Call: (800) 343-1001 or (508) 655-7300 Fax: (508) 655-8990 Email: sales@predig.com
- For the latest version of this manual please visit: **www.predig.com**

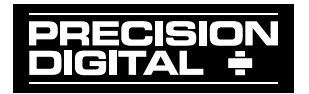